# <span id="page-0-0"></span>**Guida dell'utente della stazione di alloggiamento di espansione Dell™ D/Dock**

[Uso della stazione di alloggiamento di espansione](#page-1-0) [Avvisi sulle normative](#page-18-0) **[Glossario](#page-20-0)** 

## **Note, avvisi e messaggi di attenzione**

**NOTA:** una NOTA evidenzia informazioni importanti per un uso ottimale del computer. W

**AVVISO:** un AVVISO può indicare un potenziale danno a livello di hardware o una perdita di dati e consiglia come evitare il problema.

**ATTENZIONE: un messaggio di ATTENZIONE indica un rischio di danni alla proprietà, lesioni personali o morte.**

# **Abbreviazioni ed acronimi**

Per un elenco completo delle abbreviazioni e degli acronimi, vedere il [Glossario](#page-20-0).

**Le informazioni contenute nel presente documento sono soggette a modifiche senza preavviso. © 2003 Dell Computer Corporation. Tutti i diritti riservati.**

È severamente vietata la riproduzione, con qualsiasi strumento, senza l'autorizzazione scritta di Dell Computer Corporation.

Marchi di fabbrica usati nel presente documento: *Dell* e il logo *DELL* sono marchi di fabbrica di Dell Computer Corporation.

Altri marchi di fabbrica e nomi commerciali possono essere utilizzati in questo documento sia in riferimento alle aziende che rivendicano il marchio e i nomi che ai prodotti stessi. Dell Computer Corporation nega qualsiasi partecipazione di proprietà relativa a marchi di fabbrica e nomi commerciali diversi da quelli di sua proprietà.

#### **Modello PD01X**

**Gennaio 2003 N/P J0836 Rev. A00**

# <span id="page-1-0"></span>**Uso della stazione di alloggiamento di espansione**

**Guida dell'utente della stazione di alloggiamento di espansione Dell™ D/Dock**

- **[Istruzioni di sicurezza](#page-1-1)**
- [Altri documenti disponibili](#page-1-2)
- [Introduzione](#page-1-3)
- [Inserimento del computer nella stazione di](#page-6-0) [alloggiamento di espansione](#page-6-0)
- [Connessione di periferiche esterne alla stazione di](#page-9-0) [alloggiamento di espansione](#page-9-0)
- [Disinserimento del computer dalla stazione di](#page-9-1) [alloggiamento di espansione](#page-9-1)
- **[Rimozione e installazione di una scheda](#page-10-0)** [di espansione PCI](#page-10-0)
- O [Uso dell'alloggiamento dei moduli](#page-13-0)
- **[Protezione della stazione di alloggiamento](#page-16-0)** [di espansione D/Dock](#page-16-0)
- **O** [Dell Diagnostics](#page-16-1)
- [Specifiche](#page-16-2)

# <span id="page-1-1"></span>**Istruzioni di sicurezza**

**A ATTENZIONE: per informazioni sulle precauzioni da adottare per gestire e usare la stazione di alloggiamento di espansione in modo sicuro ed evitare scariche elettrostatiche, vedere le istruzioni di sicurezza nella** *Guida di configurazione della stazione di alloggiamento di espansione D/Dock***.**

# <span id="page-1-2"></span>**Altri documenti disponibili**

- Insieme alla stazione di alloggiamento di espansione sono a volte inclusi aggiornamenti della documentazione che descrivono modifiche apportate al software o alla stazione di alloggiamento di espansione. Leggere sempre gli aggiornamenti prima di consultare qualsiasi tipo di documentazione, poiché spesso contengono le informazioni più recenti.
- Documentazione fornita con eventuali dispositivi opzionali acquistati separatamente. La documentazione contiene le informazioni necessarie per configurare e installare i dispositivi opzionali sulla stazione di alloggiamento di espansione.

# <span id="page-1-3"></span>**Introduzione**

**NOTA:** avvertire l'amministratore di rete prima di collegare la stazione di alloggiamento di espansione a una rete.

La stazione di alloggiamento di espansione Dell D/Dock fornisce funzionalità complete e supporta i computer portatili Dell della famiglia D.

Quando il computer è inserito nella stazione di alloggiamento di espansione può essere alimentato solo a corrente e non a batteria. Eventuali batterie installate nel computer si ricaricano durante l'uso della stazione di alloggiamento di espansione.

**ATTENZIONE: non ostruire le prese d'aria, non introdurvi oggetti e non lasciare che vi si accumuli dentro della polvere. Ciò potrebbe provocare incendi o il danneggiamento della stazione di alloggiamento di espansione.**

# **Controlli e indicatori di inserimento**

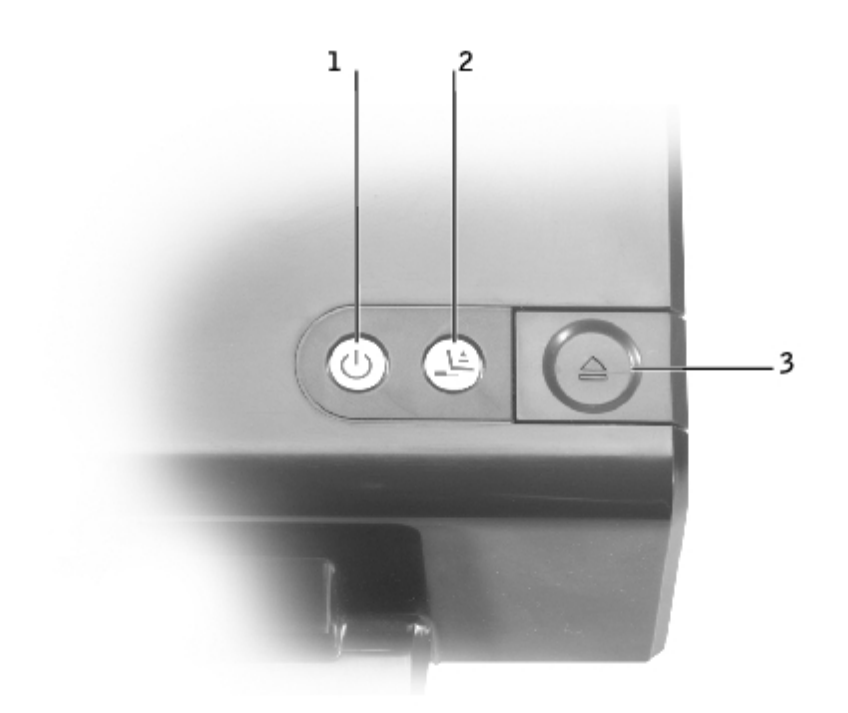

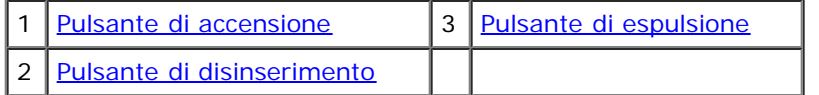

<span id="page-2-0"></span>**Pulsante di accensione.** Premere questo pulsante per accendere o spegnere un computer inserito nella stazione di alloggiamento di espansione. L'indicatore sul pulsante di accensione indica lo stato di alimentazione della stazione di alloggiamento di espansione o del computer inserito come descritto di seguito.

- Spento. La stazione di alloggiamento di espansione non è collegata a una presa elettrica o, se un computer è inserito, il computer è spento o in modalità sospensione.
- Giallo. La stazione di alloggiamento di espansione è collegata a una presa elettrica ma il computer non è inserito.
- Verde. Indica lo stato del computer inserito:

Verde fisso. Il computer è accesso.

Verde lampeggiante (frequenza di lampeggio lenta). Il computer è in modalità di attesa.

**Pulsante di disinserimento.** Quando l'indicatore sul pulsante di disinserimento è verde, è possibile premere il pulsante per predisporre il computer al disinserimento. L'indicatore lampeggia durante la fase di preparazione al disinserimento e si spegne quando il computer può essere disinserito.

<span id="page-2-2"></span>**Pulsante di espulsione.** Quando l'indicatore sul pulsante di espulsione diventa verde, è possibile rimuovere fisicamente il computer dalla stazione di alloggiamento di espansione. Verificare che il blocco a scorrimento sia nella posizione di sblocco, quindi premere il pulsante di espulsione per scollegare il computer dalla stazione di alloggiamento di espansione.

<span id="page-2-1"></span>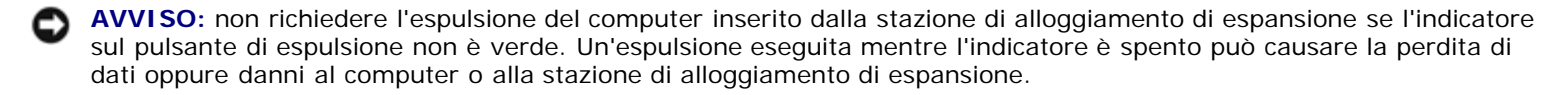

#### **Retro del computer**

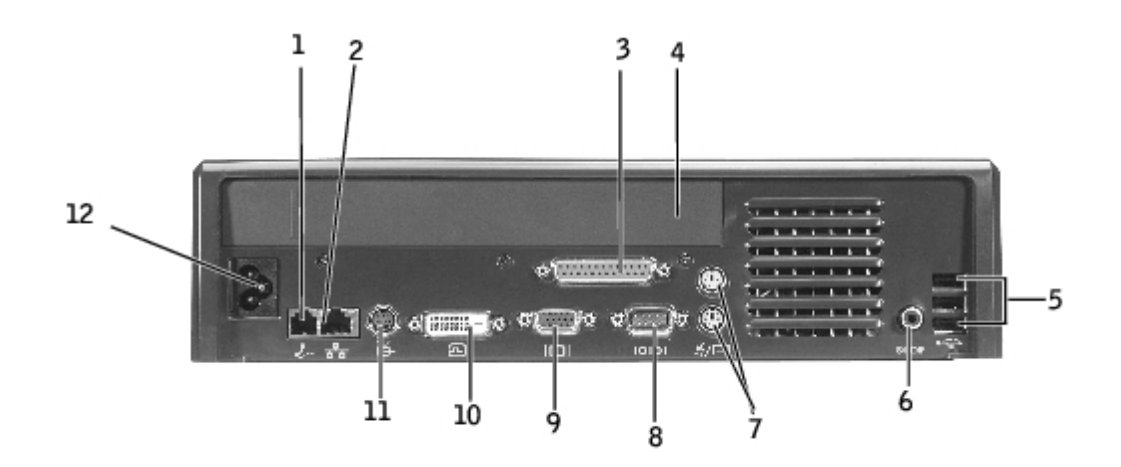

Nella tabella seguente sono riportate le icone dei connettori disponibili sul retro della stazione di alloggiamento di espansione accompagnate dalla descrizione dell'impiego di ciascun connettore.

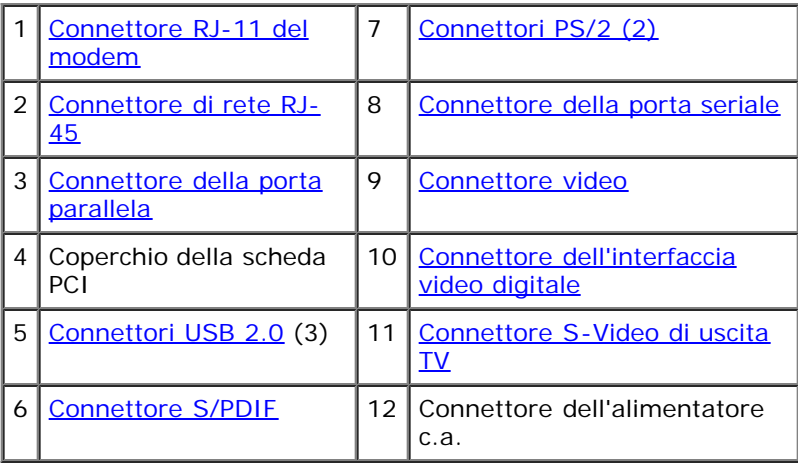

<span id="page-3-8"></span><span id="page-3-7"></span><span id="page-3-6"></span><span id="page-3-5"></span><span id="page-3-4"></span><span id="page-3-3"></span><span id="page-3-2"></span><span id="page-3-1"></span><span id="page-3-0"></span>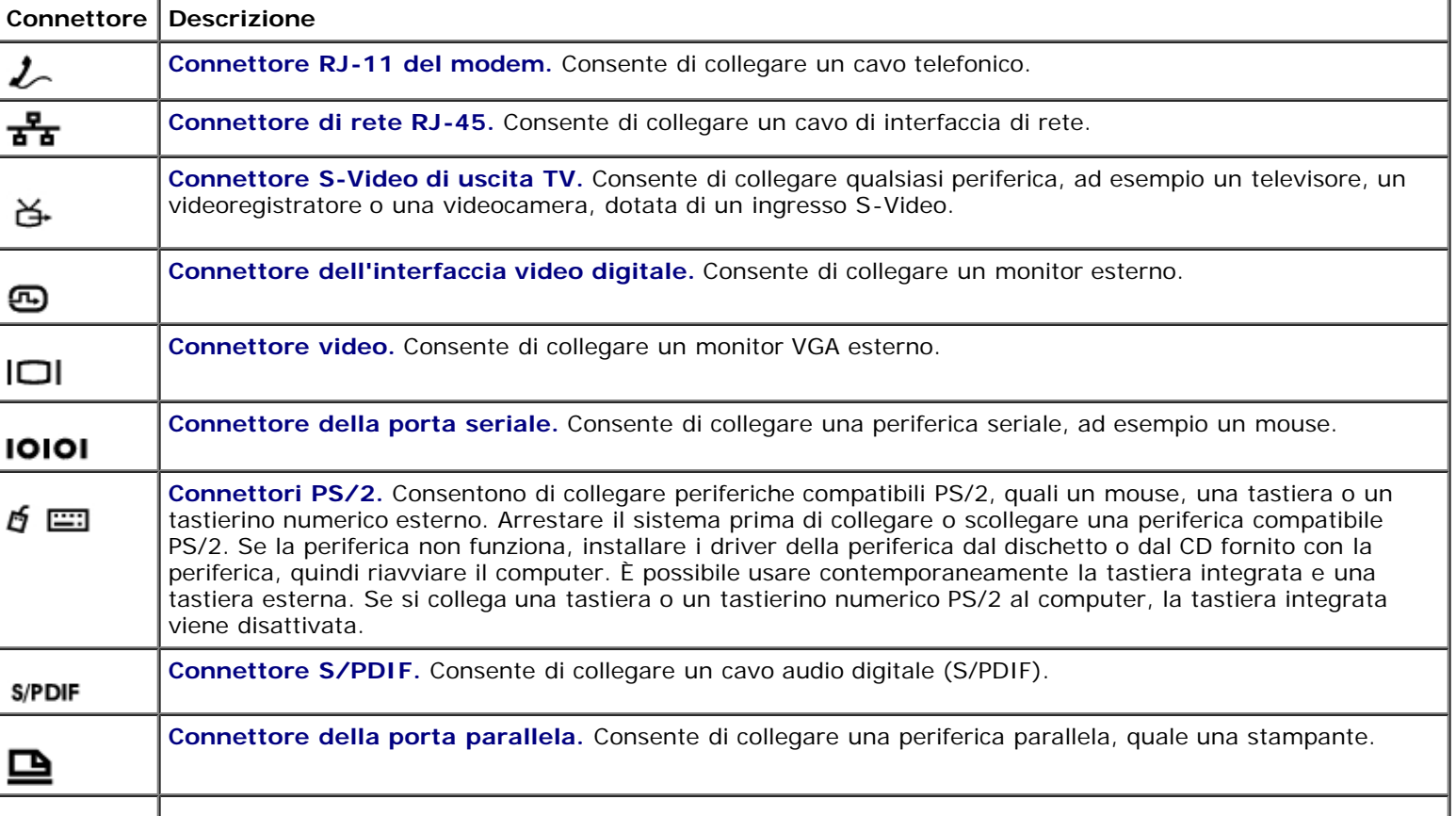

**Connettori USB 2.0.** Consentono di collegare sul retro della stazione di alloggiamento di espansione fino a tre periferiche compatibili con lo standard USB 2.0. È inoltre disponibile un quarto connettore USB sul lato sinistro della stazione di alloggiamento di espansione.

### <span id="page-4-0"></span>**Vista destra**

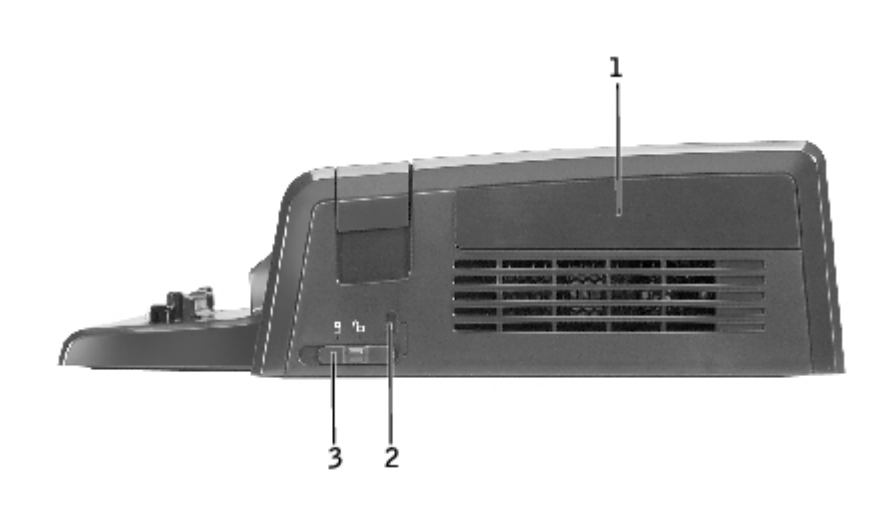

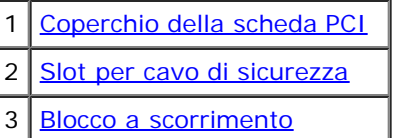

**AVVISO:** il tentativo di inserimento del computer con il blocco a scorrimento in posizione di blocco può causare danni al computer o alla stazione di alloggiamento di espansione.

<span id="page-4-3"></span>**Blocco a scorrimento.** Spostare il blocco a scorrimento verso la parte frontale della stazione di alloggiamento di espansione (posizione di blocco) per rendere fisso il collegamento tra computer e stazione. Spostando il blocco a scorrimento in tale posizione vengono fissati anche il coperchio della scheda PCI e l'eventuale periferica nell'alloggiamento dei moduli. Spostare il blocco a scorrimento verso il retro della stazione di alloggiamento di espansione (posizione di sblocco) prima di premere il pulsante di espulsione.

È possibile collegare un cavo di sicurezza alla stazione di alloggiamento di espansione solo se il blocco a scorrimento si trova nella posizione di blocco.

**Slot per cavo di sicurezza —** Consente di fissare alla stazione di alloggiamento di espansione un dispositivo antifurto reperibile in commercio. È possibile collegare un cavo di sicurezza solo se il blocco a scorrimento si trova nella posizione di blocco.

<span id="page-4-2"></span><span id="page-4-1"></span>**Coperchio della scheda PCI.** Consente di accedere all'eventuale scheda PCI installata nella stazione di alloggiamento di espansione. Per ulteriori informazioni, vedere [Rimozione e installazione di una scheda di espansione PCI.](#page-10-0)

### **Vista sinistra**

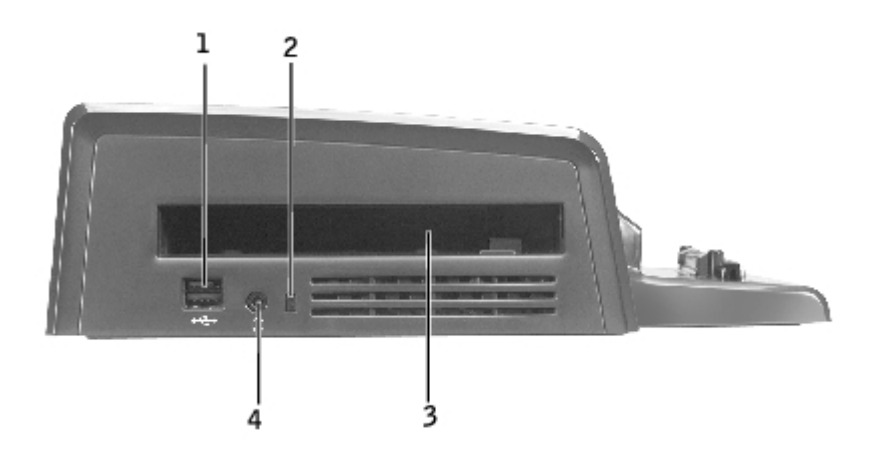

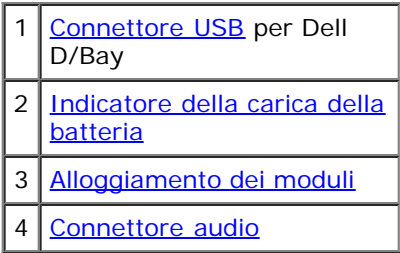

<span id="page-5-2"></span>**Alloggiamento dei moduli.** Consente di installare un modulo compatibile Dell della serie D, quale un'unità a dischetti, un'unità ottica o un modulo combinato. L'alloggiamento dei moduli può anche essere usato per caricare la batteria aggiuntiva del computer (vedere [Carica di una batteria aggiuntiva nell'alloggiamento dei moduli](#page-14-0)).

<span id="page-5-0"></span>**Connettore USB.** Consente di collegare un alloggiamento dei moduli esterno Dell D/Bay. La parte inferiore del connettore consente inoltre l'inserimento di un cavo USB 1.0 o 2.0 standard.

<span id="page-5-1"></span>Indicatore della carica della batteria. Visualizza lo stato di carica della batteria aggiuntiva (vedere [Carica di una batteria](#page-14-0) [aggiuntiva nell'alloggiamento dei moduli](#page-14-0)).

<span id="page-5-3"></span>**Connettore audio.** Consente di collegare una cuffia alla stazione di alloggiamento di espansione.

# **Vista inferiore**

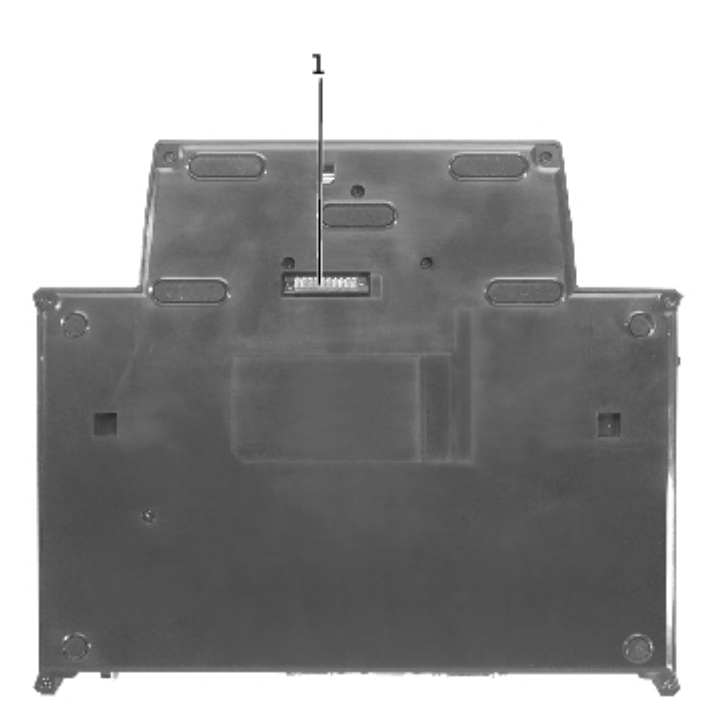

**NOTA:** per informazioni sul piedistallo del monitor opzionale, consultare la documentazione fornita con il piedistallo.

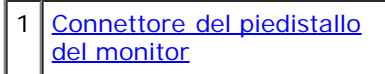

<span id="page-6-1"></span>**Connettore del piedistallo del monitor.** Consente di collegare la stazione di alloggiamento di espansione al piedistallo del monitor opzionale.

## <span id="page-6-0"></span>**Inserimento del computer nella stazione di alloggiamento di espansione**

È possibile inserire il computer nella stazione di alloggiamento di espansione D/Dock mentre è in esecuzione, in modalità di risparmio energia o spento.

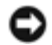

**AVVISO:** per evitare la perdita di dati, salvare tutti i file aperti prima di inserire il computer nella stazione di alloggiamento di espansione.

**AVVISO:** se nella stazione di alloggiamento di espansione è installata una scheda PCI, per evitare la perdita di dati spegnere il computer prima di disinserirlo.

**NOTA:** i driver per la gestione della stazione di alloggiamento di espansione vengono installati automaticamente insieme al sistema operativo.

- 1. Salvare i file aperti.
- 2. Collegare il cavo di alimentazione c.a. alla stazione di alloggiamento di espansione e la stazione a una presa elettrica.

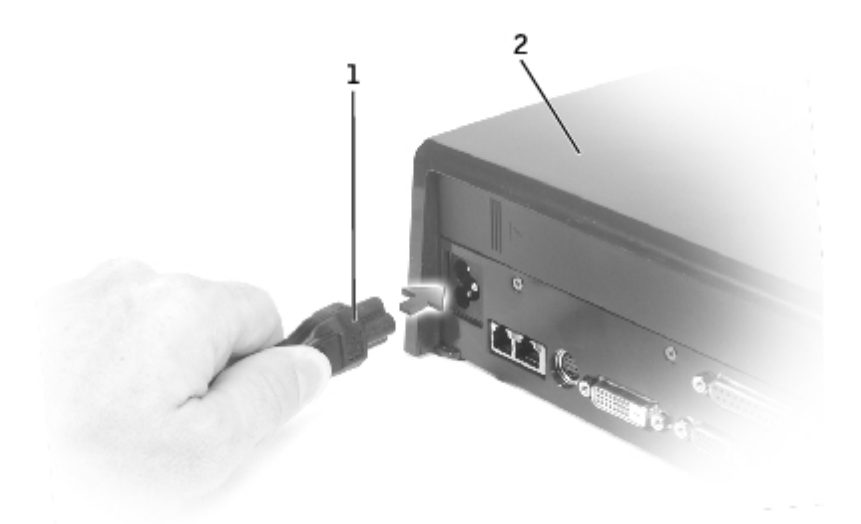

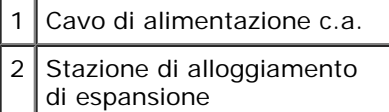

- 3. Posizionare la stazione di alloggiamento di espansione in modo che lo spazio piano in fronte sia sufficiente a sostenere completamente il computer quando è inserito nella stazione.
- 4. Assicurarsi che il blocco a scorrimento sia in posizione di sblocco, ossia spostato verso il retro della stazione di alloggiamento di espansione.
- 5. Sostenere il computer da entrambi i lati e centrarlo rispetto al fermo posteriore sulla parte frontale della stazione di alloggiamento di espansione.

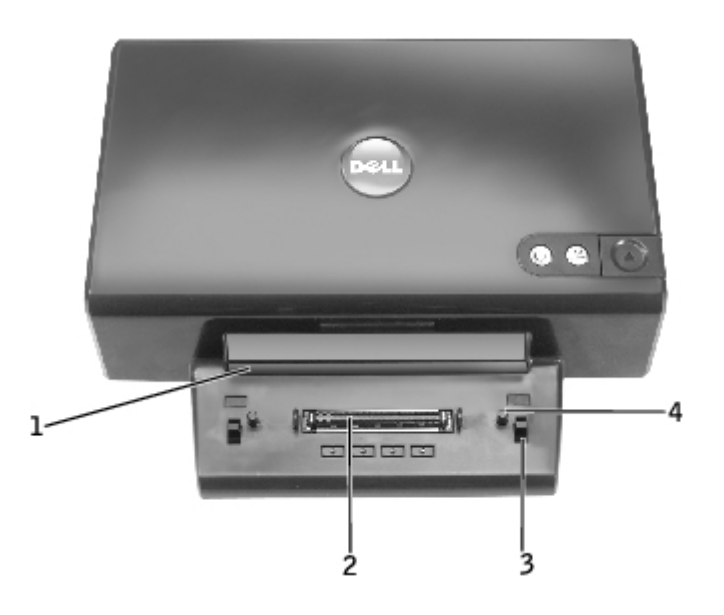

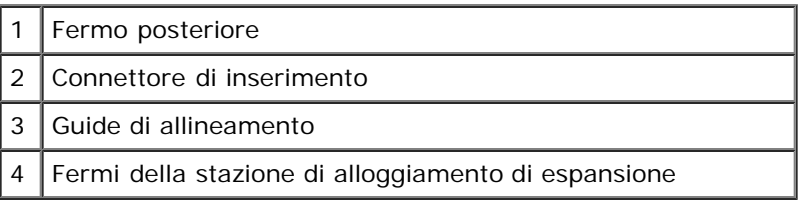

6. Abbassare il computer e verificare che il marchio DELL sul computer risulti allineato con quello sulla stazione di alloggiamento di espansione. Spostare il computer leggermente da lato a lato per posizionarlo nel connettore di inserimento.

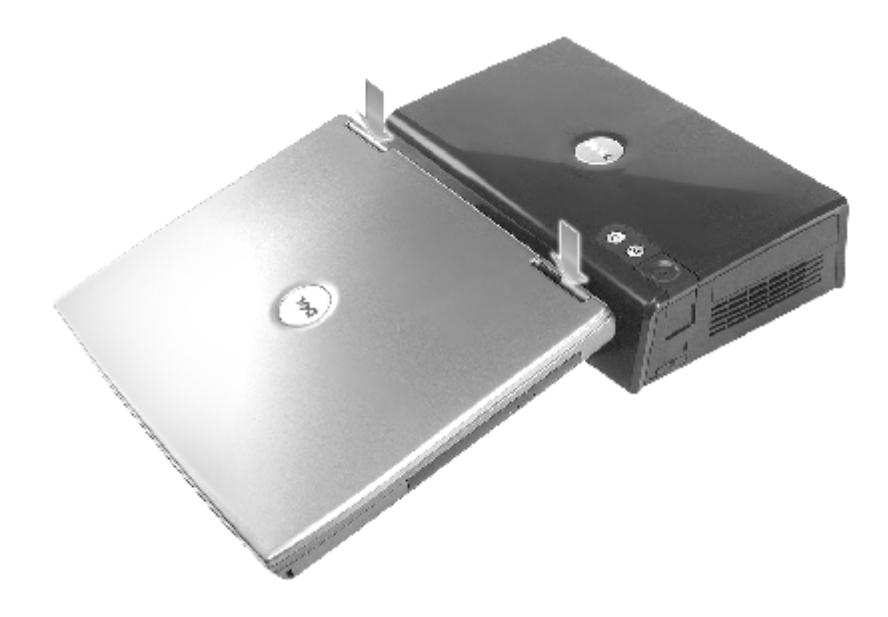

**AVVISO:** per evitare di danneggiare lo schermo del computer, premere verso il basso solo in corrispondenza dei ⊃ cardini.

- 7. Applicare pressione con decisione in corrispondenza dei cardini fino a fare scattare in posizione il connettore di inserimento nella stazione di alloggiamento di espansione.
- 8. Verificare che il computer sia inserito correttamente, come descritto di seguito.

**NOTA:** per prolungare la durata della batteria, si consiglia di non alimentare il computer a batteria quando è inserito nella stazione di alloggiamento di espansione.

Se il computer viene accesso con la stazione di alloggiamento di espansione collegata a una presa elettrica, il colore dell'indicatore sul pulsante di accensione della stazione di alloggiamento di espansione passa da giallo a verde. Consultare la seguente tabella per ulteriori informazioni sugli indicatori di controllo di inserimento nelle diverse configurazioni del computer e della stazione di alloggiamento di espansione. Se lo stato degli indicatori sulla stazione di alloggiamento di espansione non è incluso nella tabella, è possibile che il computer non sia correttamente inserito nella stazione di alloggiamento di espansione. In tal caso seguire la procedura descritta in [Disinserimento del computer dalla](#page-9-1) [stazione di alloggiamento di espansione](#page-9-1) per disinserire il computer e reinserirlo nella stazione di alloggiamento di espansione.

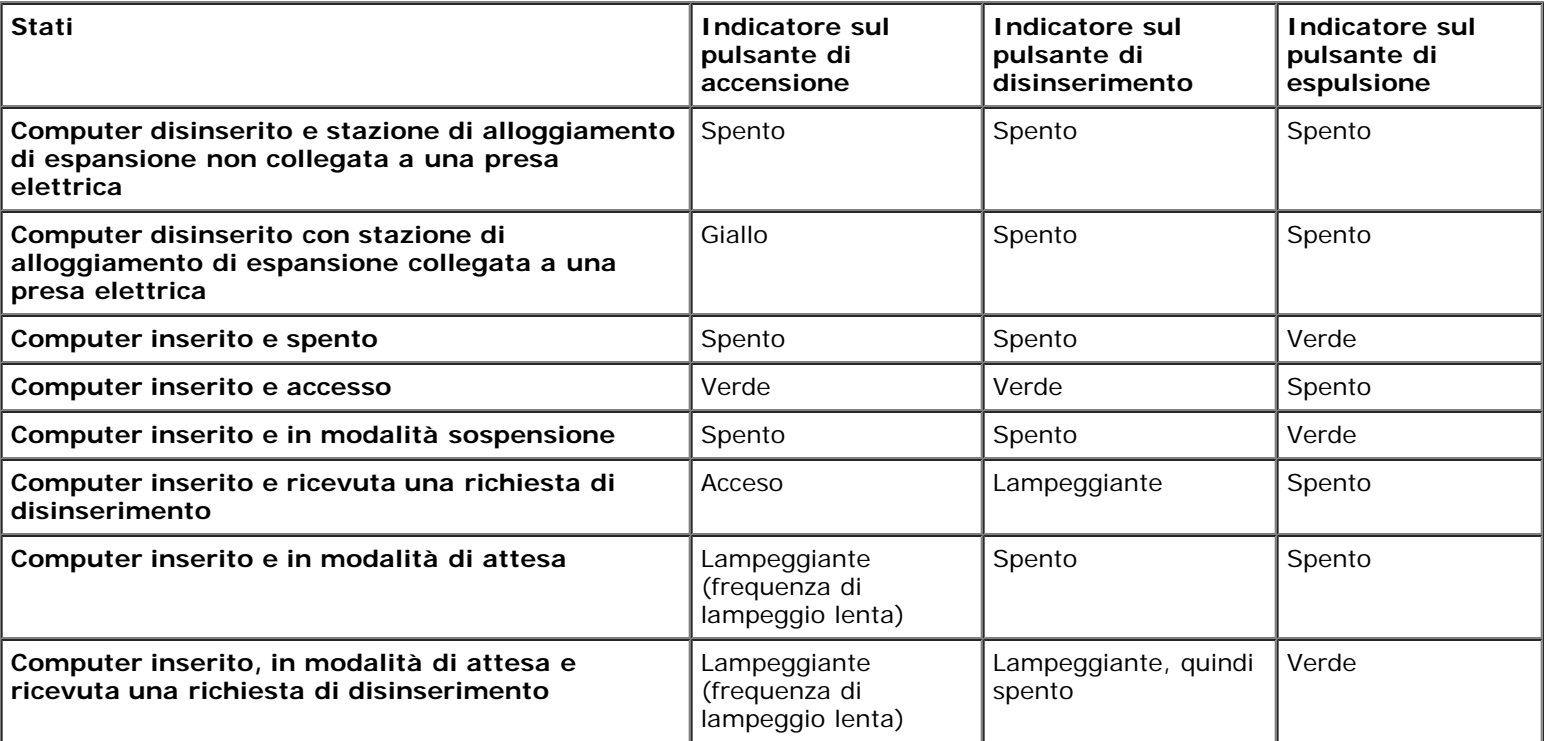

**NOTA:** il computer inserito nella stazione di alloggiamento di espansione non si accende se la stazione non è collegata a una presa elettrica.

9. Se il computer non è acceso, è possibile accenderlo premendo il pulsante di accensione sul computer o sulla stazione di alloggiamento di espansione.

10. Se il computer non si accende o non esce dalla modalità sospensione o di attesa, accertarsi che la stazione di alloggiamento di espansione sia collegata a una presa elettrica. Se la stazione è collegata a una presa elettrica, disinserire il computer come descritto in *Disinserimento del computer dalla stazione di alloggiamento di espansione*, quindi inserirlo nuovamente nella stazione di alloggiamento di espansione.

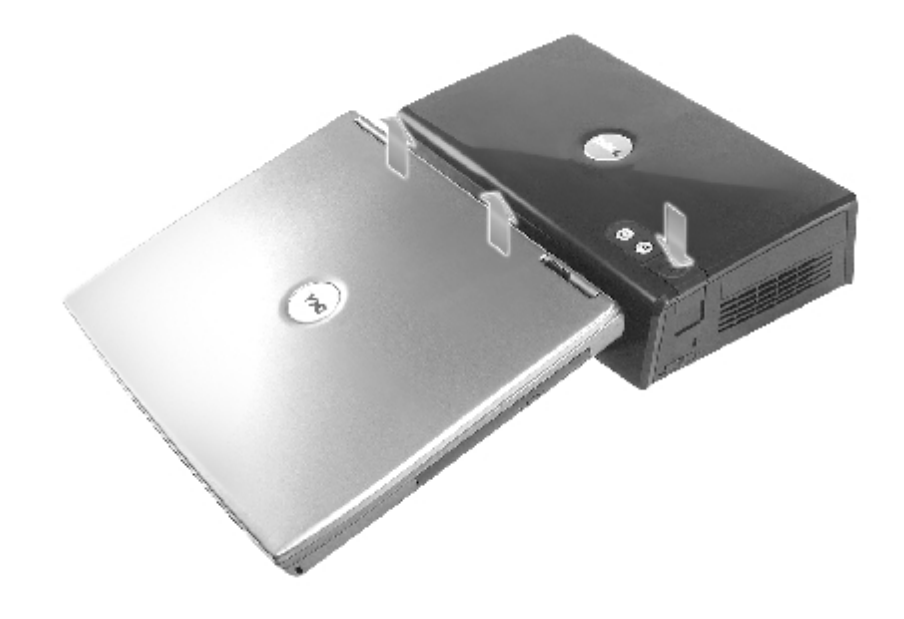

**AVVISO:** non sollevare il computer e la stazione di alloggiamento di espansione quando il computer è inserito nella stazione in quanto ciò potrebbe danneggiare i connettori sul computer e sulla stazione di alloggiamento di espansione.

## <span id="page-9-0"></span>**Connessione di periferiche esterne alla stazione di alloggiamento di espansione**

**NOTA:** se il connettore del cavo della periferica esterna presenta viti a testa zigrinata, serrarle adeguatamente per Ø garantire un collegamento corretto.

- 1. Collegare il cavo della periferica al connettore appropriato della stazione di alloggiamento di espansione.
- 2. Collegare le periferiche esterne alle prese elettriche.

Se si collega un monitor esterno alla stazione di alloggiamento di espansione, potrebbe essere necessario premere Scroll Lock CRT/LCD una o più volte per visualizzare l'immagine sullo schermo desiderato. Se lo schermo del computer è chiuso, Scroll premere su su una tastiera esterna collegata per visualizzare l'immagine sul monitor.

## <span id="page-9-1"></span>**Disinserimento del computer dalla stazione di alloggiamento di espansione**

**AVVISO:** se non è alimentato a batteria, il computer si spegne quando viene disinserito dalla stazione di alloggiamento di espansione e tutti i dati non salvati verranno persi.

È possibile disinserire il computer dalla stazione di alloggiamento di espansione D/Dock mentre è in modalità di risparmio energia o è spento ma non quando funziona in modalità normale.

**AVVISO:** non disinserire mai il computer dall'APR senza predisporlo prima per tale operazione, altrimenti i dati non salvati verranno persi. Se si disinserisce involontariamente il computer dalla stazione di alloggiamento di espansione senza predisporlo per tale operazione e il computer smette di rispondere, premere il pulsante di accensione e tenerlo premuto finché il computer si spegne, quindi riavviare il sistema. Tutti i dati non salvati verranno persi.

1. Salvare e chiudere i file aperti e uscire da tutte le applicazioni in esecuzione.

- 2. Prima di avviare il processo di disinserimento determinare in quale degli stati descritti di seguito si trova il computer, quindi agire di conseguenza.
	- Se il computer è acceso, l'indicatore sul pulsante di disinserimento è verde fisso e l'indicatore sul pulsante di espulsione è spento, è necessario predisporre il computer al disinserimento eseguendo i punti da 2 a 4.
	- Se il computer è spento o in modalità di risparmio energia, l'indicatore sul pulsante di disinserimento è spento e l'indicatore sul pulsante di espulsione è verde, il computer è pronto per essere disinserito. In questo caso eseguire solo i punti 3 e 4.
- 3. Premere il pulsante di disinserimento. L'indicatore sul pulsante di disinserimento passa da verde fisso a verde lampeggiante per indicare che è in corso la preparazione per il disinserimento. Ciò implica l'arresto del sistema o l'attivazione di una modalità di risparmio energia a seconda delle impostazioni in Opzioni risparmio energia.

Quando il computer è pronto ad essere disinserito dalla stazione di alloggiamento di espansione, l'indicatore sul pulsante di disinserimento si spegne e l'indicatore sul pulsante di espulsione diventa verde.

- 4. Assicurarsi che il blocco a scorrimento sia in posizione di sblocco, ossia spostato verso il retro della stazione di alloggiamento di espansione.
- 5. Premere il pulsante di espulsione per liberare il computer dal connettore di inserimento e sollevare il computer allontanandolo dalla periferica di alloggiamento.

## <span id="page-10-0"></span>**Rimozione e installazione di una scheda di espansione PCI**

Per installare una scheda PCI (Peripheral Component Interconnect) nella stazione di alloggiamento di espansione, seguire la procedura descritta.

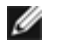

**NOTA:** la stazione di alloggiamento di espansione supporta una scheda PCI a mezza lunghezza o più piccola da 3,3 o 5 volt.

**AVVISO:** non toccare o maneggiare nulla all'interno della stazione di alloggiamento di espansione, ad eccezione degli elementi menzionati nella procedura riportata di seguito. Se si toccano altri elementi, si corre il rischio di danneggiare la stazione di alloggiamento di espansione e, in tal caso, la garanzia non sarà più valida.

- 1. Salvare e chiudere i file aperti, uscire da tutti i programmi in esecuzione, quindi arrestare il sistema.
- 2. Disinserire il computer dalla stazione di alloggiamento di espansione e lasciare il blocco a scorrimento in posizione di sblocco.
- 3. Scollegare tutti i cavi, compreso il cavo di alimentazione c.a., dalla stazione di alloggiamento di espansione.
- <span id="page-10-2"></span>4. Se il computer è connesso al piedistallo opzionale del monitor, rimuovere la stazione di alloggiamento di espansione dal piedistallo. Per ulteriori informazioni, consultare la documentazione fornita con il piedistallo del monitor.
- <span id="page-10-1"></span>5. Per rimuovere il coperchio della scheda PCI sul retro della stazione di alloggiamento di espansione:

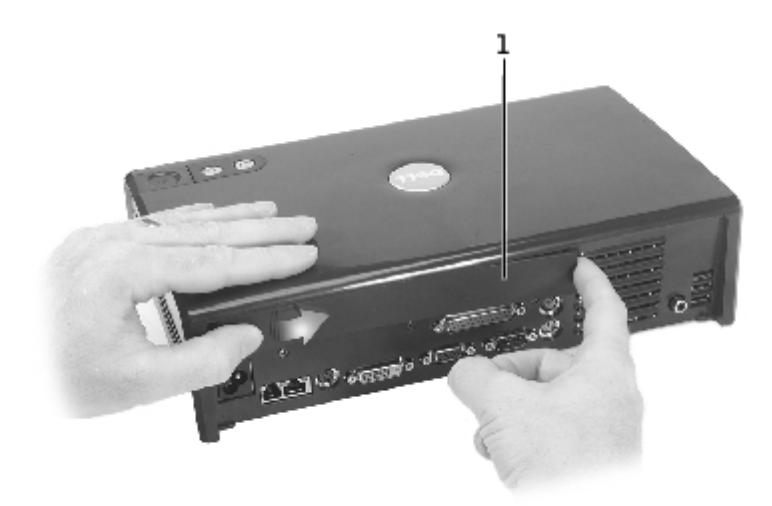

#### 1 Coperchio della scheda PCI

Premere le linguette verticali situate nell'estremità sinistra del coperchio della scheda di espansione PCI e fare scorrere il coperchio verso destra fino a sollevarne l'estremità destra, quindi rimuoverlo.

6. Per rimuovere il coperchio della scheda PCI sul lato destro della stazione di alloggiamento di espansione:

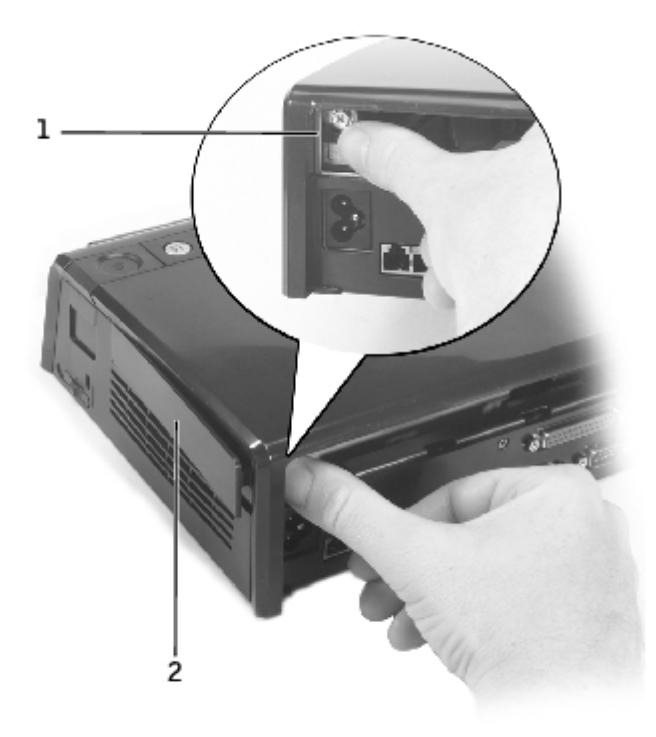

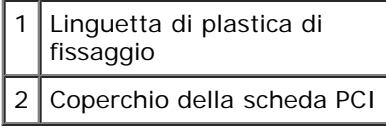

Premere la linguetta di plastica di fissaggio del coperchio e contemporaneamente spostarla verso sinistra per liberare il coperchio e fare leva sull'estremità per rimuoverlo.

<span id="page-11-0"></span>7. Rimuovere la vite che fissa la staffa di copertura di metallo o la staffa all'estremità della scheda PCI esistente e metterla temporaneamente da parte.

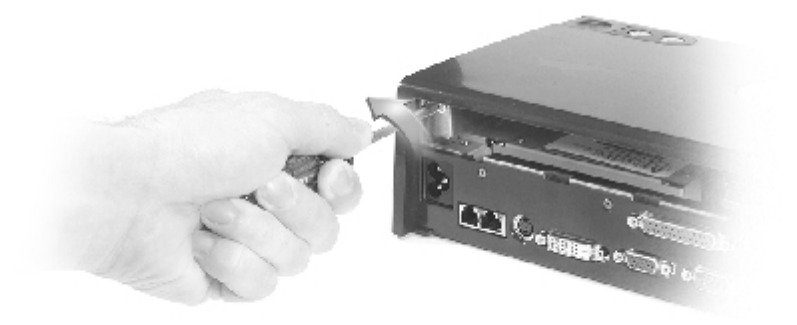

- 8. Se è presente una staffa di copertura, rimuoverla.
- 9. Se è installata una scheda PCI, rimuoverla afferrandola dagli angoli posteriori ed estraendola dal connettore sulla scheda di interfaccia PCI.
- 10. Per installare una scheda PCI, seguire la procedura descritta.

**NOTA:** si consiglia di installare schede di espansione PCI acquistate presso Dell. Dell non fornisce alcuna garanzia relativa al funzionamento di schede PCI non fornite da Dell.

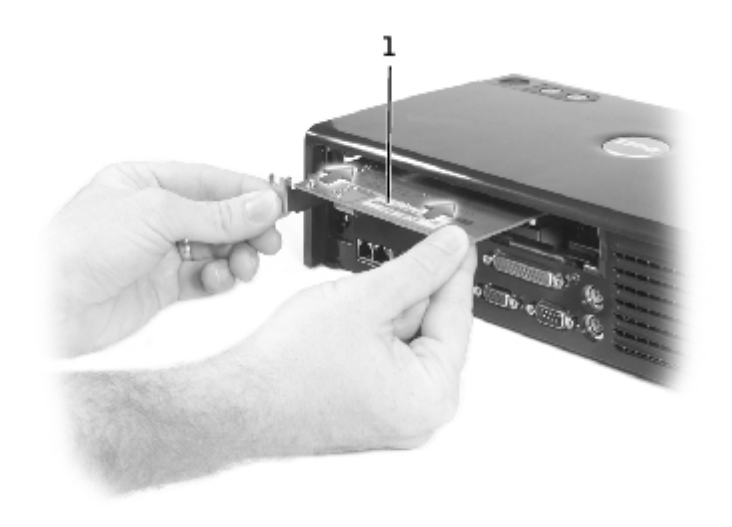

#### Scheda di espansione PCI

- a. Per evitare di danneggiare i piedini del connettore, accertarsi di allineare la calettatura del connettore sul bordo della scheda a quella del connettore della scheda di interfaccia PCI, quindi inserire il primo connettore nel secondo.
- b. Spingere delicatamente la scheda nel connettore premendo alternativamente sulle estremità fino a quando è completamente inserita.
- 11. Usare la vite rimossa al [punto 7](#page-11-0) per fissare la staffa all'estremità della scheda PCI.
- 12. Per riposizionare il coperchio della scheda di espansione PCI sul retro della stazione di alloggiamento di espansione, inserire le linguette di fissaggio nelle rispettive fessure presenti nella parte frontale del coperchio, quindi premere l'altra estremità per fare scattare in posizione il coperchio.
- 13. Se al [punto 5](#page-10-1) è stato rimosso il coperchio della scheda PCI sul retro della stazione di alloggiamento di espansione, installarlo nuovamente come descritto nel punto precedente.
- 14. Ricollegare i cavi, compreso il cavo di alimentazione c.a., scollegati al [punto 4](#page-10-2).
- 15. Inserire il computer nella stazione di alloggiamento di espansione.
- 16. Accendere il computer.
- 17. Installare i driver della scheda PCI. Se si usa una scheda PCI non acquistata presso Dell, usare i driver e le istruzioni fornite dal produttore della scheda.

# <span id="page-13-0"></span>**Uso dell'alloggiamento dei moduli**

L'alloggiamento dei moduli della stazione di alloggiamento di espansione D/Dock consente di installare qualsiasi modulo usato con il computer, ad esempio un'unità a dischetti o un'unità CD, e di caricare una batteria aggiuntiva della famiglia D dal computer.

**AVVISO:** per prevenire danni alla stazione di alloggiamento di espansione o al modulo, non installare nell'alloggiamento dei moduli della stazione periferiche che non vengano normalmente usate nel computer.

### **Installazione di una periferica nell'alloggiamento dei moduli**

1. Salvare e chiudere i file aperti e uscire da tutte le applicazioni in esecuzione.

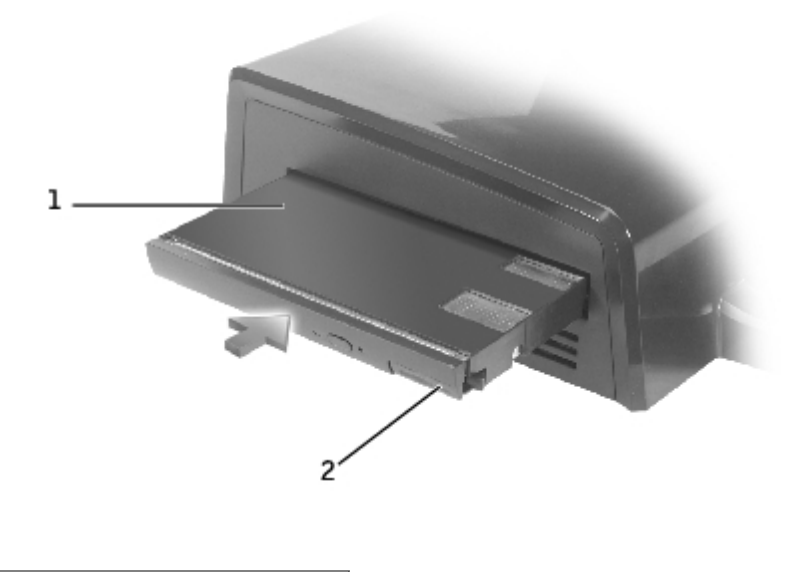

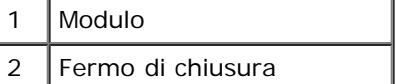

- 2. Spingere il modulo con decisione nell'alloggiamento e premere il fermo di chiusura per fissare il modulo in posizione.
- 3. Assicurarsi che la periferica sia inserita correttamente. In caso contrario, rimuovere il modulo, quindi inserirlo nuovamente.

### **Rimozione di una periferica dall'alloggiamento dei moduli**

**NOTA:** verificare che il blocco a scorrimento situato sul lato destro della stazione di alloggiamento di espansione si trovi nella posizione di sblocco prima di rimuovere una periferica dall'alloggiamento dei moduli.

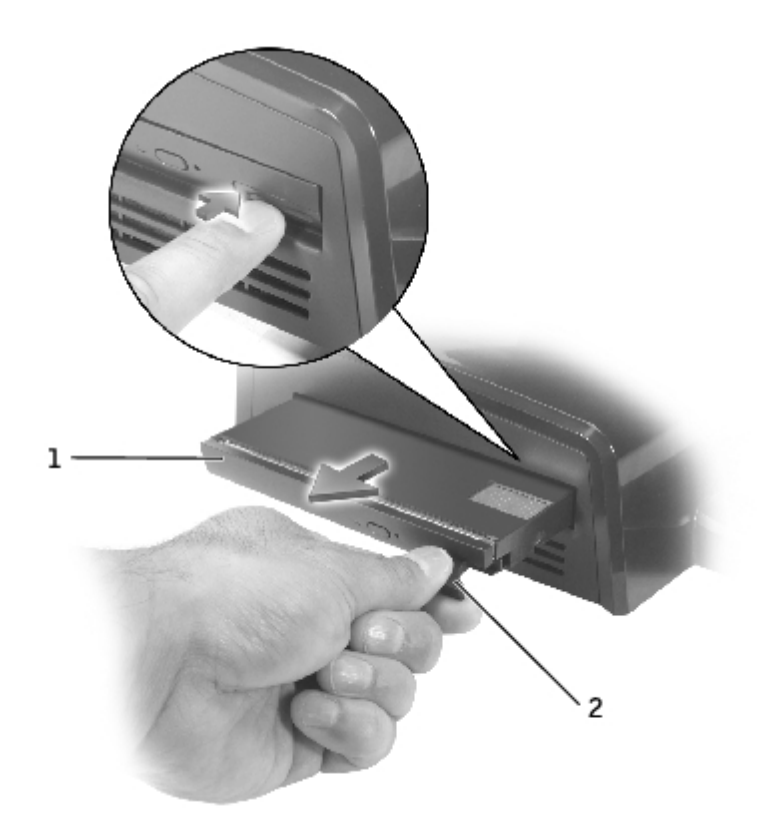

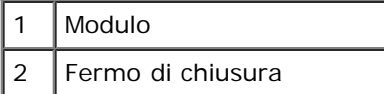

- 1. Assicurarsi che il blocco a scorrimento situato sul lato destro della stazione di alloggiamento di espansione sia in posizione di sblocco.
- 2. Spingere il fermo di chiusura sul modulo ed estrarre il modulo dall'alloggiamento.

### <span id="page-14-0"></span>**Carica di una batteria aggiuntiva nell'alloggiamento dei moduli**

È possibile caricare la batteria aggiuntiva del computer inserendola nell'alloggiamento dei moduli D/Dock. Un indicatore situato nella parte inferiore dell'alloggiamento dei moduli segnala lo stato di carica della batteria.

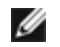

**NOTA:** se si carica una batteria aggiuntiva mentre il computer è inserito nella stazione di alloggiamento di espansione, la batteria nel computer viene caricata prima di quella nell'alloggiamento dei moduli D/Dock.

- 1. Collegare la stazione di alloggiamento di espansione a una presa elettrica.
- 2. Inserire con decisione una batteria aggiuntiva della famiglia D nell'alloggiamento dei moduli D/Dock e premere il fermo di chiusura per fissare la batteria in posizione.

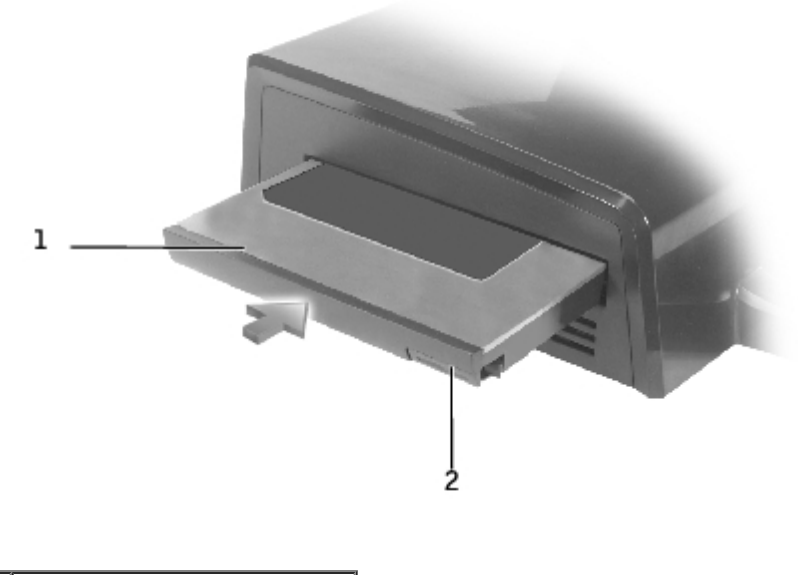

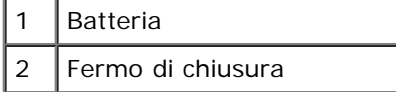

Se nella stazione di alloggiamento di espansione non è inserito alcun computer oppure se le batterie del computer inserito sono completamente cariche e il computer è spento, la batteria nell'alloggiamento dei moduli viene caricata per prima. L'indicatore della batteria situato nella parte inferiore dell'alloggiamento dei moduli diventa verde quando la batteria è sotto carica e, in alcuni casi, incomincia a lampeggiare quando la batteria è quasi completamente carica. La carica della batteria dovrebbe raggiungere circa l'80% della capacità approssimativamente in 1 ora.

Se nella stazione di alloggiamento di espansione è inserito un computer acceso, prima di iniziare a caricare la batteria nell'alloggiamento dei moduli viene caricata completamente quella nel computer. Quando la batteria è completamente carica l'indicatore della batteria si spegne.

3. Quando la batteria è completamente carica, premere il fermo di chiusura, quindi estrarre la batteria dall'alloggiamento.

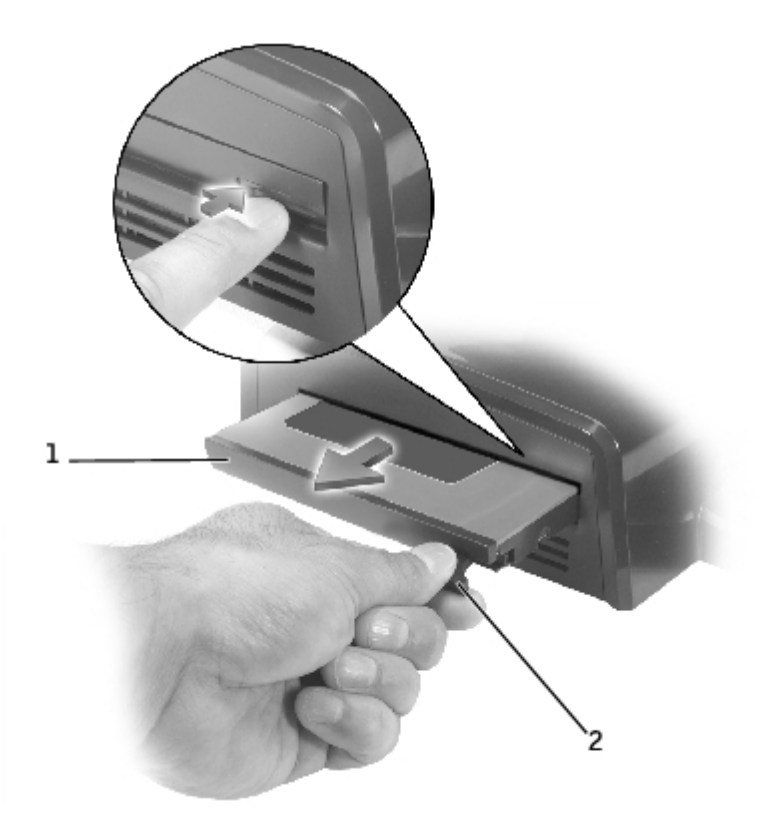

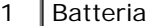

# <span id="page-16-0"></span>**Protezione della stazione di alloggiamento di espansione D/Dock**

La stazione di alloggiamento di espansione presenta le seguenti caratteristiche di sicurezza:

Un blocco a scorrimento che consente di fissare in posizione il computer e una scheda di espansione PCI o un modulo installato nella stazione di alloggiamento di espansione. Per fissare spostare il blocco a scorrimento verso la parte frontale della stazione di alloggiamento di espansione e per liberare spostarlo verso il retro.

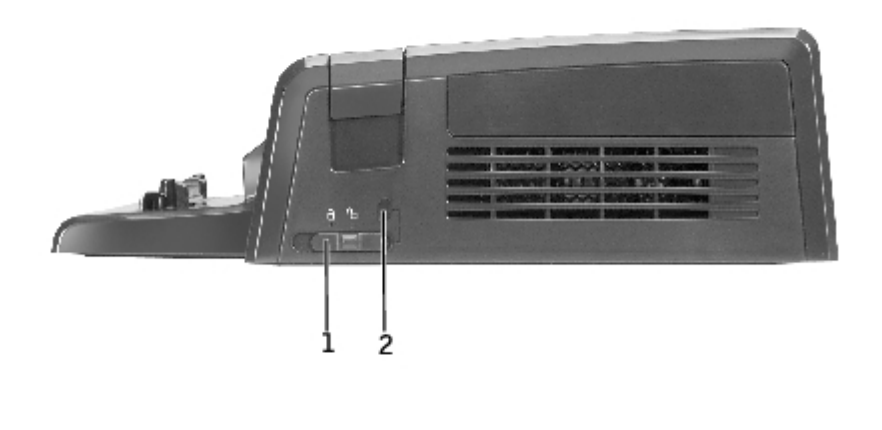

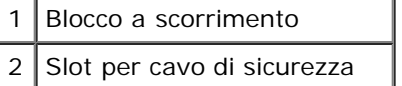

- Uno slot che consente di installare un cavo di sicurezza quando il blocco a scorrimento di trova in posizione di blocco.
- Fissare un dispositivo antifurto reperibile in commercio allo slot per il cavo di sicurezza sulla stazione di alloggiamento di espansione.

In genere, i dispositivi antifurto sono dotati di un segmento di cavo metallico a cui è collegato un lucchetto con la relativa chiave. Per istruzioni sull'installazione del dispositivo antifurto, consultare la documentazione fornita con il dispositivo.

# <span id="page-16-1"></span>**Dell Diagnostics**

Il programma Dell Diagnostics fornito con il computer include alcune prove che possono risultare utili per la risoluzione dei problemi relativi ai controllori della stazione di alloggiamento di espansione.

Le prove secondarie del gruppo di prove Serial/Infrared Ports (porte seriali/a infrarossi) consentono di verificare l'interfaccia della stazione di alloggiamento di espansione con le periferiche esterne, ad esempio un mouse seriale o una stampante. Queste prove secondarie non sono intese come prove di diagnostica per le periferiche esterne stesse.

Le prove secondarie del gruppo di prove USB consentono di verificare l'interfaccia della stazione di alloggiamento di espansione con le periferiche USB esterne, ad esempio un mouse. Queste prove secondarie non sono intese come prove di diagnostica per le periferiche esterne stesse.

Per le istruzioni complete sull'uso di Dell Diagnostics, consultare la documentazione fornita con il computer.

# <span id="page-16-2"></span>**Specifiche**

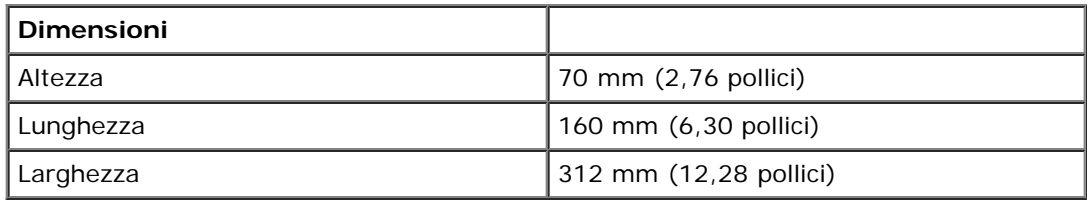

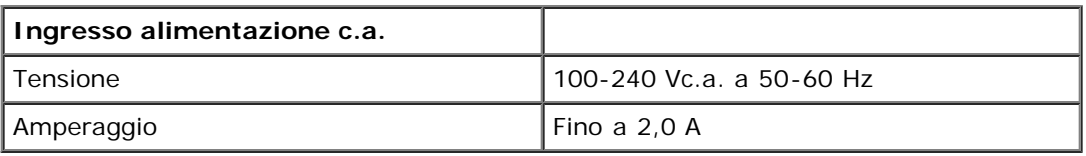

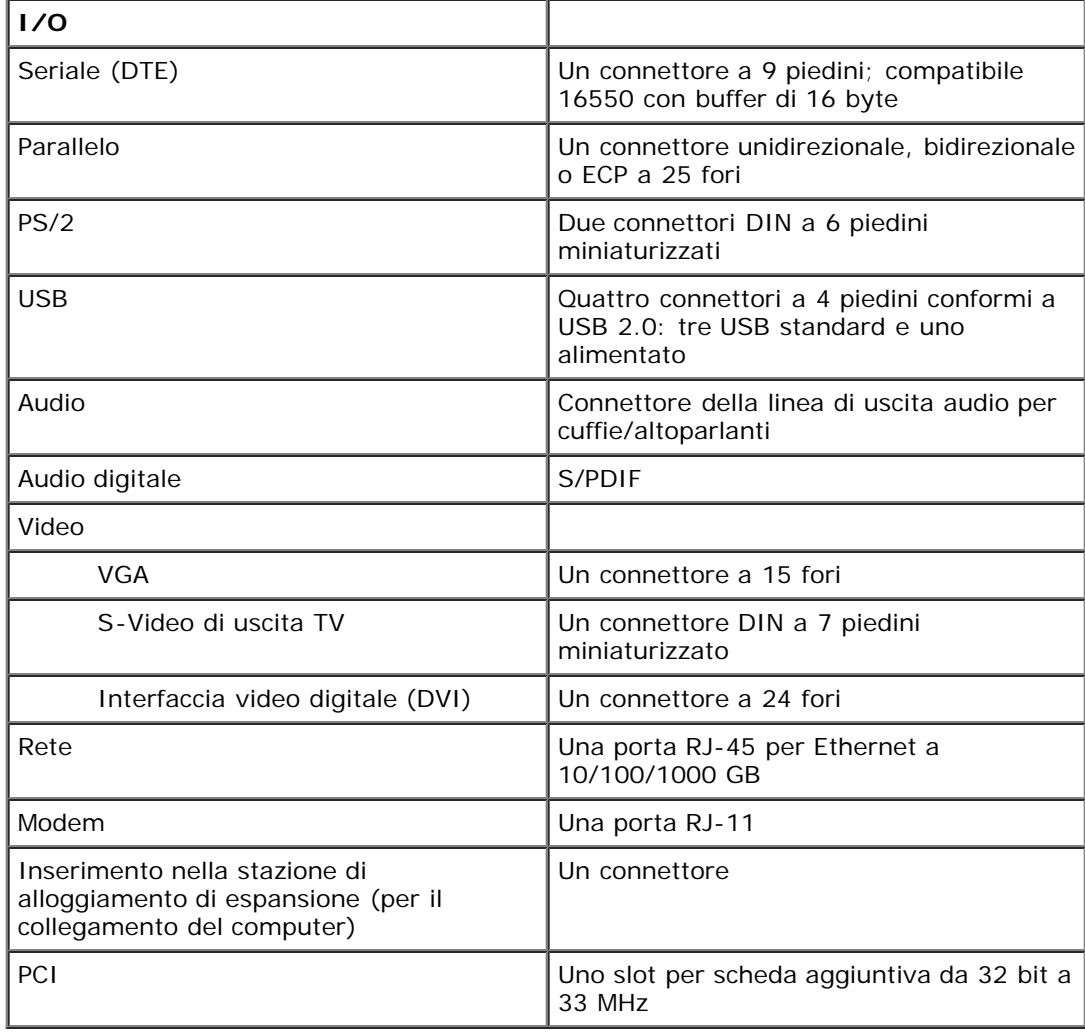

[Torna alla pagina Sommario](#page-0-0)

# <span id="page-18-0"></span>**Avvisi sulle normative**

#### **Guida dell'utente della stazione di alloggiamento di espansione Dell™ D/Dock**

- **[Avviso CE \(Unione Europea\)](#page-18-1)**
- **[Avviso marchio CE](#page-19-0)**

I computer Dell™ sono progettati, collaudati e classificati per l'ambiente elettromagnetico di utilizzo. Le classificazioni dell'ambiente elettromagnetico si riferiscono in genere alle seguenti definizioni standard:

- La Classe A corrisponde generalmente ad ambienti commerciali o industriali.
- La Classe B corrisponde generalmente ad ambienti residenziali.

Le apparecchiature informatiche (ITE), comprese le periferiche, le schede di espansione, le stampanti, le periferiche di input/output, i monitor, ecc. che sono integrate o collegate al computer devono appartenere alla stessa classe elettromagnetica del computer.

**Avviso sui cavi di trasmissione schermati: per ridurre la possibilità di interferenze con servizi di radiocomunicazione, usare esclusivamente cavi schermati per collegare periferiche a qualsiasi dispositivo Dell. L'impiego di cavi schermati garantisce la conformità con la classe EMC prevista per l'ambiente di utilizzo. Dell fornisce un apposito cavo per stampanti parallele. È anche possibile ordinare il cavo da Dell sul World Wide Web all'indirizzo accessories.us.dell.com/sna/category.asp?category\_id=4117.**

La maggior parte dei computer Dell rientra nella Classe B. Tuttavia l'aggiunta di determinati componenti opzionali può abbassare il livello di alcune configurazioni alla Classe A. Per determinare la classificazione elettromagnetica del proprio computer o periferica, consultare le seguenti sezioni in corrispondenza di ciascuna autorità normativa. Ciascuna sezione fornisce informazioni EMC/EMI o sulla sicurezza del prodotto relative a un paese.

# <span id="page-18-1"></span>**Avviso CE (Unione Europea)**

La marchiatura  $\blacksquare\blacksquare$  indica la conformità del presente computer Dell alla Direttiva EMC e alla Direttiva LVD dell'Unione Europea. Questo marchio indica che il presente sistema Dell è conforme agli standard tecnici riportati di seguito.

- EN 55022 "Apparecchiature informatiche Caratteristiche dei disturbi radio Limiti e metodi di misurazione".
- EN 55024 "Apparecchiature informatiche Funzioni per l'immunità Limiti e metodi di misurazione".
- EN 61000-3-2 "Compatibilità elettromagnetica (EMC) Parte 3: Limiti Sezione 2: Limiti per le emissioni di correnti armoniche (la corrente di input dell'apparecchiatura può arrivare fino a 16 A per fase)".
- EN 61000-3-3 "Compatibilità elettromagnetica (EMC) Parte 3: Limiti Sezione 3: Limitazione delle fluttuazioni di tensione e dello sfarfallio nei sistemi di alimentazione a bassa tensione per apparecchiature con corrente nominale fino a 16 A".
- EN 60950 "Sicurezza delle apparecchiature informatiche".

**NOTA:** i requisiti EN 55022 sulle emissioni prevedono due classi:

- La Classe A per le aree tipicamente commerciali.
- La Classe B per le aree tipicamente residenziali.

Il presente dispositivo Dell è classificato per l'uso in ambiente residenziale di Classe B.

Una "Dichiarazione di conformità" agli standard e alle direttive precedenti è stata emessa e registrata presso Dell Computer Corporation Products Europe BV, Limerick, Irlanda.

# <span id="page-19-0"></span>**Avviso marchio CE**

Questa apparecchiatura è conforme ai requisiti base della Direttiva dell'Unione Europea 1999/5/EC.

Det équipement est conforme aux principales caractéristiques définies dans la Directive européenne RTTE 1999/5/CE.

Die Geräte erfüllen die grundlegenden Anforderungen der RTTE-Richtlinie (1999/5/EG).

Questa apparecchiatura è conforme ai requisiti essenziali della Direttiva Europea R&TTE 1999/5/CE.

Este equipo cumple los requisitos principales de la Directiva 1999/5/CE de la UE, "Equipos de Terminales de Radio y Telecomunicaciones".

Este equipamento cumpre os requisitos essenciais da Directiva 1999/5/CE do Parlamento Europeu e do Conselho (Directiva RTT).

Ο εξοπλιαμός αυτός πληροί τις βασικές απαιτήσεις της καινοτικής αδηγίας EU. R&TTE 1999/5/EK.

Deze apparatuur voldoet aan de noodzakelijke vereisten van EU-richtlijn. betreffende radioapparatuur en telecommunicatie-cindapparatuur 1999/5/EG.

Dette udstyr opfylder de Vaesentlige krav i EU's direktiv 1999/5/EC om Radio- og teleterminatudstyr.

Dette utstyret er i overensstemmelse med hovedkravene i R&TTE-direktivet (1999/5/EC) fra EU.

Utrustningen uppfyller kraven för EU-direktivet 1999/5/EC om ansluten. teleutrustning och ömsesidigt erkännande av utrustningens överensstämmelse.  $(R\&TTE).$ 

Tämä laite vastaa EU:n radio- ja telepäätelaitedirektiivin (EU R&TTE Directive 1999/5/EC) vaatimuksia.

[Torna alla pagina Sommario](#page-0-0)

### <span id="page-20-0"></span>**Glossario Guida dell'utente della stazione di alloggiamento di espansione Dell™ D/Dock**

#### [A](#page-20-1) [B](#page-20-2) [C](#page-21-0) [D](#page-22-0) [E](#page-22-1) [F](#page-23-0) [G](#page-23-1) [H](#page-23-2) [I](#page-24-0) [K](#page-24-1) [L](#page-24-2) [M](#page-25-0) [N](#page-26-0) [P](#page-26-1) [R](#page-27-0) [S](#page-27-1) [T](#page-28-0) [U](#page-29-0) [V](#page-29-1) [W](#page-30-0) [X](#page-30-1) [Z](#page-30-2)

I termini contenuti in questo glossario vengono forniti esclusivamente a titolo informativo e possono descrivere funzioni incluse o meno nella periferica di alloggiamento in uso.

## <span id="page-20-1"></span>**A**

**ACPI —** Acronimo di Advanced Configuration and Power Interface (interfaccia di alimentazione e configurazione avanzata). Specifica di risparmio energia che consente ai sistemi operativi Microsoft® Windows® di attivare la modalità di attesa o sospensione di un computer in modo che le periferiche collegate consumino meno energia elettrica.

**adattatore di rete —** Chip che fornisce funzionalità di rete. Un computer può essere dotato di un adattatore di rete integrato sulla scheda di sistema oppure può contenere una scheda PC Card con un adattatore. L'adattatore di rete è anche definito controllore di interfaccia di rete (*NIC*).

**AGP —** Acronimo di Accelerated Graphics Port (porta grafica accelerata). Porta grafica dedicata che consente di usare la memoria di sistema per operazioni video. L'AGP è in grado di produrre immagini uniformi a 16,8 milioni di colori grazie a un'interfaccia più veloce tra i circuiti del sistema video e la memoria del computer.

**alloggiamento dei moduli —** Alloggiamento che supporta periferiche quali unità ottiche, una batteria aggiuntiva o un modulo Dell TravelLite™.

**APR —** Acronimo di Advanced Port Replicator (replicatore di porta avanzato). Periferica di alloggiamento che consente di usare un monitor, una tastiera, un mouse e altre periferiche con il computer portatile.

**area di notifica —** Area della barra delle applicazioni di Windows che contiene icone che consentono di accedere rapidamente a programmi e funzioni del computer, quali l'orologio, il controllo volume e la finestra di stato della stampa. Nota anche come *system tray*.

**arresto —** Processo che comprende la chiusura delle finestre e dei programmi aperti, l'uscita dal sistema operativo e lo spegnimento del computer. Se si spegne il computer prima che la procedura di arresto sia completata, è possibile che alcuni dati vengano persi.

**ASF —** Acronimo di Alert Standard Format (formato standard di avviso). Standard che consente di definire un meccanismo per l'invio di resoconti di avvisi hardware e software a una console di gestione. Il formato ASF è indipendente da piattaforma e sistema operativo.

**autonomia della batteria —** Periodo di tempo (minuti oppure ore) durante il quale la batteria di un computer portatile è in grado mantenere la carica mentre alimenta un computer.

### <span id="page-20-2"></span>**B**

**backup —** Copia di un programma o di un file di dati eseguita su dischetto, CD o disco rigido. Come misura precauzionale, è consigliabile eseguire con regolarità il backup dei file di dati memorizzati sul disco rigido.

**batteria —** Fonte di alimentazione interna usata con i computer portatili quando questi non sono collegati a un adattatore c.a. e a una presa elettrica.

**BIOS —** Acronimo di Basic Input/Output System (sistema di input/output di base). Programma, o utilità, con funzione di interfaccia tra i componenti hardware del computer e il sistema operativo. La modifica di queste impostazioni è consigliabile solo agli utenti che ne comprendono gli effetti sul computer. Detto anche *programma di configurazione del sistema*.

**bit —** La più piccola unità di dati interpretata dal computer.

**Bluetooth™ —** Standard della tecnologia senza fili per periferiche di rete a breve raggio (9 m) che consente alle periferiche abilitate di riconoscersi automaticamente.

**bps —** Abbreviazione di bit per secondo. Unità standard per la misurazione della velocità di trasmissione dei dati.

**BTU —** Acronimo di British Thermal Unit (unità termica britannica). Unità di misura per l'emissione di calore.

**bus —** Canale di comunicazione che consente la trasmissione di informazioni tra i componenti di un computer.

**bus locale —** Bus di dati che fornisce un canale ad alta velocità tra le periferiche e il microprocessore.

**byte —** Unità di base usata dal computer per i dati. Un byte corrisponde a 8 bit.

# <span id="page-21-0"></span>**C**

**C —** Abbreviazione di Celsius. Sistema di misurazione della temperatura in cui 0° è il punto di congelamento dell'acqua e 100° il punto di ebollizione.

**c.a. —** Acronimo di corrente alternata. Tipo di corrente elettrica che alimenta il computer quando si collega il cavo di alimentazione dell'adattatore c.a. a una presa elettrica.

**cache —** Meccanismo speciale di archiviazione ad alta velocità che può corrispondere a una porzione riservata della memoria principale o a una periferica di archiviazione indipendente ad alta velocità. Grazie alla cache, molte operazioni del microprocessore vengono eseguite in modo più efficiente.

Memoria cache di primo livello (L1): cache primaria all'interno del microprocessore.

Memoria cache di secondo livello (L2): cache secondaria, che può essere esterna o integrata nell'architettura del microprocessore.

**carnet —** Documento doganale internazionale che facilita l'importazione temporanea in paesi stranieri. È anche noto come *passaporto delle merci*.

**cartella —** Area su un disco o un'unità usata per organizzare e raggruppare dei file. All'interno di una cartella, i file possono essere visualizzati e ordinati in diversi modi, ossia in ordine alfabetico, per data e per dimensione.

**CD —** Acronimo di Compact Disc. Formato ottico di supporti di archiviazione, usato in generale per programmi audio e software.

**CD avviabile —** CD che è possibile usare per avviare il computer. È consigliabile avere sempre a disposizione un CD o un dischetto avviabile in caso il disco rigido risulti danneggiato o il computer sia stato infettato da un virus. Il CD *Drivers and Utilities* o Resource CD è un CD avviabile.

**CD-R —** Acronimo di Compact Disc Recordable. Versione registrabile di un CD. Su un CD-R è possibile registrare i dati solo una volta. Una volta registrati, i dati non possono essere cancellati o sovrascritti.

**CD-RW —** Acronimo di Compact Disc Rewritable. Versione riscrivibile di un CD. Su un disco CD-RW è possibile scrivere i dati, quindi cancellarli e sovrascriverli (riscrittura).

**COA —** Acronimo di Certificate of Authenticity (certificato di autenticità). Codice alfanumerico di Windows riportato su un'etichetta adesiva apposta sul computer. È possibile che venga richiesta l'immissione del codice COA per completare l'installazione o reinstallare il sistema operativo. Questo codice è anche noto come *Product Key*, *numero di identificazione* o *numero di serie del prodotto*.

**codice di servizio espresso —** Codice numerico riportato su un'etichetta adesiva apposta sul computer Dell™. Usare il codice di servizio espresso quando si contatta il supporto tecnico di Dell. Il sistema di codici di servizio espresso potrebbe non essere disponibile in tutti i paesi.

**collegamento —** Icona che consente di accedere rapidamente a programmi, file, cartelle e unità usati con frequenza. Se si fa doppio clic su un collegamento creato sul desktop di Windows, è possibile aprire la cartella o il file associato senza doverlo prima individuare. La posizione delle icone dei collegamenti non influenzano la posizione dei file. Se si elimina un collegamento, il file originale rimane inalterato. L'icona di un collegamento può anche essere rinominata.

**connettore della porta parallela —** Porta di I/O usata spesso per collegare una stampante parallela al computer. Nota anche come *porta LTP*.

**connettore della porta seriale —** Porta di I/O usata spesso per collegare al computer periferiche quale un computer palmtop o una fotocamera digitale.

**connettore DIN —** Connettore rotondo a sei piedini conforme agli standard DIN (Deutsche Industrie-Norm) solitamente usato per collegare i connettori dei cavi di tastiere o mouse PS/2.

**controllore —** Chip che controlla il trasferimento di dati tra il microprocessore e la memoria oppure tra il microprocessore e le periferiche.

**controllore video —** Circuiti su una scheda video o sulla scheda di sistema (nei computer con controllore video integrato) che controllano le funzioni video, in combinazione con il monitor, del computer.

**CRIMM —** Acronimo di Continuity Rambus In-line Memory Module (modulo di memoria in-line di tipo Rambus di continuità). Modulo speciale privo di chip di memoria che viene usato per riempire gli slot RIMM non usati.

#### <span id="page-22-0"></span>**D**

**dischetto avviabile —** Disco che è possibile usare per avviare il computer. È consigliabile avere sempre a disposizione un CD o un dischetto avviabile in caso il disco rigido risulti danneggiato o il computer sia stato infettato da un virus.

**disco rigido —** Unità che legge e scrive dati su un disco rigido. .

**dispositivo di protezione da sovracorrente —** Dispositivo che previene l'ingresso nel sistema, attraverso le prese elettriche, di picchi di corrente, ad esempio quelli che si verificano durante i temporali o in seguito a interruzioni di corrente. I dispositivi di protezione da sovracorrente non sono efficaci contro i fulmini o i cali di tensione quando il valore della tensione scende oltre il 20% del livello nominale della tensione della linea c.a.

I dispositivi di protezione da sovracorrente non possono proteggere le connessioni di rete. Si raccomanda di scollegare sempre il cavo di rete dal connettore durante i temporali.

**dissipatore di calore —** Lastra metallica su alcuni microprocessori che facilita la dissipazione del calore.

**DMA —** Acronimo di Direct Memory Access (accesso diretto alla memoria). Canale che consente il trasferimento diretto di determinati tipi di dati tra la memoria RAM e una periferica, senza intervento da parte del microprocessore.

**DMTF —** Acronimo di Distributed Management Task Force. Consorzio di aziende produttrici di hardware e software che sviluppano standard gestionali per ambienti Internet, aziendali, di rete e di desktop distribuiti.

**dominio —** Gruppo di computer, programmi e periferiche in rete che sono amministrati come una sola unità tramite regole e procedure comuni per l'uso da parte di un gruppo specifico di utenti. Un utente accede al dominio per accedere alle risorse.

**DRAM —** Acronimo di Dynamic Random-Access Memory (memoria dinamica ad accesso casuale). Tipo di memoria che consente di archiviare le informazioni in circuiti integrati contenenti dei condensatori.

**driver —** Software che consente al sistema operativo di controllare periferiche quali una stampante. Molte periferiche non funzioneranno correttamente se sul computer non è installato il driver appropriato.

**driver di periferica —** Vedere *driver*.

**DSL —**Acronimo di Digital Subscriber Line (linea sottoscrittore digitale). Tecnologia che fornisce una connessione Internet continua ad alta velocità attraverso una linea telefonica analogica.

**durata della batteria —** Periodo di tempo (anni) durante il quale la batteria di un computer portatile può essere scaricata e ricaricata.

**DVD —** Acronimo di Digital Versatile Disc. Disco solitamente usato per memorizzare filmati. I DVD sono dischi a doppio lato mentre i CD sono dischi a singolo lato. Le unità DVD sono in grado di leggere anche la maggior parte dei supporti ottici.

**DVD+RW —** Acronimo di Digital Versatile Disc ReWritable (DVD riscrivibile). Versione riscrivibile di un DVD. Su un disco DVD+RW è possibile scrivere i dati, quindi cancellarli e sovrascriverli (riscrittura). La tecnologia DVD+RW è diversa dalla tecnologia DVD-RW.

**DVI —** Acronimo di Digital Video Interface (interfaccia video digitale). Standard per la trasmissione digitale tra un computer e un sistema video digitale. L'adattatore DVI sfrutta la grafica integrata del computer.

#### <span id="page-22-1"></span>**E**

**ECC —** Acronimo di Error Checking and Correction (controllo e correzione degli errori). Tipo di memoria che include circuiti speciali adibiti alla verifica dell'accuratezza dei dati sia in entrata che in uscita dalla memoria.

**ECP —** Acronimo di Extended Capabilities Port (porta con funzionalità avanzate). Connettore di porte parallele progettato per consentire un migliore trasferimento bidirezionale dei dati. Analogamente all'EPP usa l'accesso diretto alla memoria per trasferire i dati, migliorando spesso le prestazioni.

**editor di testo —** Programma usato per creare e modificare file contenenti solo testo. Blocco note di Windows, ad esempio, è

un editor di testo. Gli editor di testo di solito non sono dotati di funzioni di ritorno a capo automatico e di formattazione, quali la sottolineatura, la modifica del tipo di carattere e così via.

**EIDE —** Acronimo di Enhanced Integrated Device Electronics (dispositivi elettronici integrati avanzati). Versione potenziata dell'interfaccia IDE per dischi rigidi e unità CD.

**EMI —** Acronimo di Electromagnetic Interference (interferenza elettromagnetica). Interferenza elettrica causata da radiazioni elettromagnetiche.

**ENERGY STAR® —** Requisiti specificati dall'Environmental Protection Agency che riducono il consumo complessivo di elettricità.

**EPP —** Acronimo di Enhanced Parallel Port (porta parallela avanzata). Connettore di porte parallele progettato per consentire il trasferimento dati bidirezionale.

**ESD —** Acronimo di Electrostatic Discharge (scarica elettrostatica). Rapida emissione di elettricità statica. Le scariche elettrostatiche possono danneggiare i circuiti integrati all'interno del computer e delle apparecchiature di comunicazione.

#### <span id="page-23-0"></span>**F**

**Fahrenheit —** Sistema di misurazione della temperatura in cui 32° è il punto di congelamento dell'acqua e 212° il punto di ebollizione.

**FCC —** Acronimo di Federal Communications Commission. Autorità statunitense responsabile dell'applicazione di normative sulle comunicazioni che stabiliscono il livello massimo consentito di radiazioni emesse da computer e altre apparecchiature elettroniche.

**file della guida —** File contenente informazioni descrittive o istruzioni relative a un prodotto. Alcuni file della guida sono associati a un programma particolare, ad esempio la *Guida in linea* di Microsoft Word. Altre guide in linea funzionano come fonti di riferimento autonome. Le estensioni più comuni dei file della guida sono **.hlp** o **.chm**.

**file Leggimi —** File di testo fornito con il prodotto hardware o software. In genere i file Leggimi forniscono informazioni relative all'installazione e descrivono i miglioramenti apportati al nuovo prodotto o le correzioni non ancora documentate.

**formattazione —** Processo di preparazione di un disco rigido o di un dischetto per l'archiviazione di file. Quando si formatta un disco, le informazioni in esso contenute vengono eliminate in modo definitivo.

**frequenza di aggiornamento —** Frequenza di ricarica delle linee orizzontali dello schermo (a volte anche indicata come *frequenza verticale*) misurata in Hz. Superiore è la frequenza di aggiornamento, minore risulta lo sfarfallio percepibile dall'occhio umano.

**FSB —** Acronimo di Front Side Bus (bus Front Side). Percorso dei dati e interfaccia fisica tra microprocessore e RAM.

**FTP —** Acronimo di File Transfer Protocol (protocollo di trasferimento dei file). Protocollo Internet standard usato per lo scambio di file tra computer connessi a Internet.

# <span id="page-23-1"></span>**G**

**G —** Abbreviazione di gravità. Unità di misura di peso e forza.

**GB —** Abbreviazione di gigabyte. Unità di misura di archiviazione dei dati equivalente a 1024 MB (1.073.741.824 di byte), ma quando si riferisce alla memoria del disco rigido, tale valore è spesso arrotondato a 1.000.000.000 byte.

**GHz —** Abbreviazione di gigahertz. Unità di misura della frequenza equivalente a mille milioni di Hz o a mille MHz. La velocità dei microprocessori, dei bus e delle interfacce dei computer viene spesso misurata in gigahertz.

**GUI —** Acronimo di Graphical User Interface (interfaccia utente grafica). Software che interagisce con l'utente attraverso menu, finestre e icone. La maggior parte dei programmi eseguiti sui sistemi operativi Windows sono GUI.

#### <span id="page-23-2"></span>**H**

**HTML —** Acronimo di Hypertext Markup Language (linguaggio di marcatura ipertesto). Insieme di codici inseriti in una pagina Web per la visualizzazione in un browser Internet.

**HTTP —** Acronimo di Hypertext Transfer Protocol (protocollo di trasferimento di ipertesto). Protocollo per lo scambio di file tra computer connessi a Internet.

**Hz —** Abbreviazione di hertz. Unità di misura della frequenza equivalente a 1 ciclo per secondo. Nei computer e nelle apparecchiature elettroniche, la frequenza viene spesso misurata in chilohertz (kHz), megahertz (MHz), gigahertz (GHz) o terahertz (THz).

# <span id="page-24-0"></span>**I**

**I/O —** Abbreviazione di input/output. Il termine si riferisce a un'operazione o una periferica che immette ed estrae dati dal computer. Tastiere e stampanti sono periferiche di I/O.

**IC —** Acronimo di Industry Canada. Autorità normativa canadese responsabile della regolamentazione delle emissioni provenienti da apparecchiature elettriche. Il ruolo di questa autorità è simile a quello svolto dall'FCC statunitense.

**IC —** Acronimo di Integrated Circuit (circuito integrato). Wafer di semiconduttori o chip su cui vengono montati migliaia o milioni di minuscoli componenti elettronici per l'uso in computer e apparecchiature audio e video.

**IDE —** Acronimo di Integrated Device Electronics (dispositivi elettronici integrati). Interfaccia per periferiche di archiviazione di massa in cui il controllore è integrato nel disco rigido o nell'unità CD.

**IEEE 1394 —** Standard dell'Institute of Electrical and Electronics Engineers, Inc. Bus seriale dalle prestazioni elevate che consente di collegare al computer periferiche conformi a IEEE 1394, quali fotocamere digitali e riproduttori di DVD.

**indirizzo di I/O —** Indirizzo nella memoria RAM associato a una specifica periferica, ad esempio al connettore di una porta seriale o parallela oppure a uno slot di espansione, che consente al microprocessore di comunicare con quella periferica.

**indirizzo di memoria —** Posizione specifica nella RAM in cui vengono temporaneamente archiviati i dati.

**integrato —** Attributo riferito a componenti che risiedono fisicamente sulla scheda di sistema del computer. Sinonimo di *incorporato*.

**IRQ —** Abbreviazione di Interrupt Request (richiesta di interrupt). Canale elettronico assegnato a una specifica periferica affinché possa comunicare con il microprocessore. A ciascuna periferica deve essere assegnato un IRQ. Anche se è possibile assegnare lo stesso IRQ a due periferiche, non ne è consentito il funzionamento simultaneo.

**ISP —** Acronimo di Internet Service Provider (fornitore di servizi Internet). Società che consente all'utente di collegarsi al proprio server host per accedere direttamente a Internet, inviare e ricevere messaggi di posta elettronica e accedere a siti Web. Di norma, l'ISP fornisce, a pagamento, un prodotto software, un nome utente e i numeri di telefono necessari per effettuare il collegamento al server.

# <span id="page-24-1"></span>**K**

**Kb —** Abbreviazione di kilobit. Unità di dati equivalente a 1024 bit che consente di misurare la capacità di memoria dei circuiti integrati.

**KB —** Abbreviazione di kilobyte. Unità di dati equivalente a 1024 byte; tuttavia, nell'uso comune viene spesso riferito a unità di 1000 byte.

**kHz —** Abbreviazione di kilohertz. Unità di misura della frequenza equivalente a 1000 Hz.

### <span id="page-24-2"></span>**L**

**LAN —** Acronimo di Local Area Network (rete locale). Rete di computer estesa a una piccola area. L'estensione di una LAN di solito è circoscritta a un edificio o ad alcuni edifici vicini. È possibile collegare due LAN tra loro, qualunque sia la distanza, tramite linee telefoniche e sistemi ad onde radio in modo da formare una WAN (Wide Area Network).

**LCD —** Acronimo di Liquid Crystal Display (visualizzatore a cristalli liquidi). La tecnologia usata dagli schermi dei computer portatili e dagli schermi piatti.

**LED —** Acronimo di Light Emitting Diode (diodo ad emissione luminosa). Componente elettronico ad emissione luminosa che indica lo stato del computer.

**lettore CD —** Software usato per riprodurre CD musicali. Il lettore CD visualizza una finestra contenente pulsanti che consentono di riprodurre un CD.

**lettore DVD —** Software usato per riprodurre filmati DVD. Il lettore DVD visualizza una finestra contenente pulsanti che consentono di riprodurre un filmato.

**LPT —** Acronimo di Line Print Terminal. Identificativo di una connessione parallela a una stampante o a un'altra periferica parallela.

### <span id="page-25-0"></span>**M**

**mappatura della memoria —** Processo in base al quale all'avvio il computer assegna indirizzi di memoria a posizioni fisiche, affinché le periferiche e il software possano identificare le informazioni a cui il microprocessore ha accesso.

**Mb —** Abbreviazione di megabit. Unità di misura della capacità dei chip di memoria equivalente a 1024 Kb.

**MB —** Abbreviazione di megabyte. Unità di misura di archiviazione dei dati equivalente a 1.048.576 byte. 1 MB corrisponde a 1024 KB, ma quando si riferisce alla memoria del disco rigido, tale valore è spesso arrotondato a 1.000.000 byte.

**MB/sec —** Abbreviazione di megabyte per secondo. Corrisponde a 1 milione di byte per secondo. Tale misura in genere viene usata per indicare la velocità di trasferimento dei dati.

**Mbps —** Abbreviazione di megabit per secondo. Corrisponde a 1 milione di bit per secondo. Tale misura in genere viene usata per indicare la velocità di trasmissione di reti e modem.

**memoria —** Area in cui vengono temporaneamente memorizzati i dati. Poiché l'archiviazione dei dati in memoria non è permanente, si consiglia di salvare con frequenza i file durante il lavoro e di salvarli prima di spegnere il computer. Il computer può contenere diversi tipi di memoria, quali la memoria RAM, ROM e la memoria video. Questo termine viene spesso usato come sinonimo di memoria RAM.

**memoria video —** Tipo di memoria costituita da chip dedicati alle funzioni video. La velocità della memoria video di solito è superiore a quella della memoria di sistema. La quantità di memoria video installata determina principalmente il numero di colori che il programma è in grado di visualizzare.

**MHz —** Abbreviazione di megahertz. Misura della frequenza equivalente a 1 milione di cicli per secondo. La velocità dei microprocessori, dei bus e delle interfacce dei computer viene tipicamente misurata in megahertz.

**microprocessore —** Chip del computer che interpreta ed esegue le istruzioni dei programmi. Il microprocessore è anche detto processore o CPU (unità centrale di elaborazione).

**modalità a due schermi —** Impostazione di visualizzazione che consente di usare un monitor esterno come estensione dello schermo. Nota anche come *modalità video estesa*.

**modalità di attesa —** Modalità di risparmio energia che arresta tutte le operazioni del computer non necessarie allo scopo di risparmiare energia.

**modalità grafica —** Modalità video che può essere definita in termini di *x* pixel orizzontali per *y* pixel verticali per *z* colori. Le modalità grafiche consentono di visualizzare una varietà illimitata di motivi e tipi di carattere.

**modalità sospensione —** Modalità di risparmio energia la cui attivazione comporta il salvataggio di tutti i dati in memoria in un'area riservata sul disco rigido e, quindi, lo spegnimento del computer. Quando si riavvia il computer, le informazioni in memoria che sono state salvate sul disco rigido vengono automaticamente ripristinate.

**modalità video —** Modalità che determina il modo in cui il testo e le immagini vengono visualizzate su un monitor. Il software basato su immagini, ad esempio i sistemi operativi Windows, viene visualizzato in modalità video che possono essere definite in termini di *x* pixel orizzontali per *y* pixel verticali per *z* colori. Il software basato su caratteri, ad esempio un editor di testo, viene visualizzato in modalità video che possono essere definite in termini di *x* colonne per *y* righe di caratteri.

**modalità video estesa —** Impostazione di visualizzazione che consente di usare un monitor esterno come estensione dello schermo. Nota anche come *modalità a due schermi*.

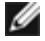

**NOTA:** se il computer è dotato di due connettori per schede PC Card, installare sempre le schede PC Card estese nel connettore superiore.

**modem —** Periferica che consente al computer di comunicare con altri computer tramite linee telefoniche analogiche. Esistono tre tipi di modem: modem esterni, schede PC Card e modem interni. In genere il modem viene usato per connettersi a Internet e per inviare e ricevere posta elettronica.

**modulo da viaggio —** Dispositivo in plastica da inserire nell'alloggiamento dei moduli di un computer portatile per ridurre il

peso del computer.

**modulo di memoria —** Piccola scheda di circuiti contenente chip di memoria collegata alla scheda di sistema.

**monitor —** Periferica ad alta risoluzione, simile a un televisore, che visualizza l'output del computer.

**mouse —** Periferica di puntamento che controlla i movimenti del puntatore sullo schermo. Per spostare il puntatore o il cursore sullo schermo, in genere il mouse viene fatto scivolare su una superficie piana e rigida.

**ms —** Abbreviazione di millisecondo. Unità temporale equivalente a un millesimo di secondo. I tempi di accesso delle periferiche di archiviazione vengono spesso misurati in millisecondi.

#### <span id="page-26-0"></span>**N**

**NIC —** Vedere *adattatore di rete*.

**ns —** Abbreviazione di nanosecondo. Unità temporale equivalente a un miliardesimo di secondo.

**numero di servizio —** Etichetta con codice a barre posta sul computer che consente di identificare il computer quando l'utente accede al sito Web del supporto tecnico di Dell, all'indirizzo **support.euro.dell.com**, o contatta il personale del supporto tecnico e dell'assistenza clienti di Dell.

**NVRAM —** Acronimo di NonVolatile Random Access Memory (memoria non volatile ad accesso casuale). Tipo di memoria che conserva i dati quando si spegne il computer o in presenza di un'interruzione dell'alimentazione esterna. La memoria NVRAM viene usata per conservare le informazioni di configurazione del computer quali data, ora e altre opzioni di configurazione del sistema che possono essere impostate dall'utente.

#### <span id="page-26-1"></span>**P**

**Pannello di controllo —** Utilità di Windows che consente di modificare le impostazioni del sistema operativo e dell'hardware, quali le impostazioni relative allo schermo.

**partizione —** Area fisica di archiviazione sul disco rigido assegnata a una o più aree di archiviazione logiche dette unità logiche. Una partizione può contenere più unità logiche.

**PCI —** Acronimo di Peripheral Component Interconnect (interconnessione di componenti periferici). Il bus locale PCI supporta percorsi di dati a 32 e a 64 bit e fornisce un canale dati ad alta velocità per lo scambio di informazioni tra il microprocessore e periferiche quali video, unità disco e reti.

**PCMCIA —** Acronimo di Personal Computer Memory Card International Association. Organizzazione che definisce gli standard per le schede PC Card.

**periferica —** Dispositivo hardware, quale una stampante, un disco rigido o una tastiera, installato nel computer o collegato ad esso.

#### **periferica di alloggiamento —** Vedere *APR*.

**PIN —** Acronimo di Personal Identification Number (numero di identificazione personale). Sequenza di numeri e/o lettere usata per limitare l'accesso non autorizzato a reti di computer e altri sistemi protetti.

**PIO —** Acronimo di Programmed Input/Output (I/O programmato). Metodo per il trasferimento di dati tra due unità che usa il microprocessore come parte del percorso dei dati.

**pixel —** Un singolo punto su uno schermo. I pixel sono disposti in righe e colonne per creare immagini. La risoluzione video, ad esempio 800 x 600, è rappresentata dal numero di pixel orizzontali per il numero di pixel verticali.

**Plug and Play —** Capacità del computer di configurare automaticamente le periferiche. Ciò garantisce installazione e configurazione automatiche e compatibilità con l'hardware esistente se il BIOS, il sistema operativo e tutte le periferiche supportano Plug and Play.

**POST —** Acronimo di Power-On Self-Test (verifica automatica all'accensione). Programmi di diagnostica caricati automaticamente dal BIOS che eseguono verifiche di base sui principali componenti del computer, quali memoria, dischi rigidi e video. Se durante l'esecuzione del POST non viene rilevato alcun problema, il computer continua l'avvio.

**programma —** Qualsiasi tipo di software per l'elaborazione di dati, compresi i fogli di calcolo, gli elaboratori di testi, i database e i giochi. L'esecuzione dei programmi richiede la presenza di un sistema operativo.

**programma di configurazione del sistema —** Utilità con funzione di interfaccia tra i componenti hardware del computer e il sistema operativo. Questo programma consente di impostare le opzioni selezionabili dall'utente nel BIOS, quali la data e l'ora o la password di sistema. La modifica di queste impostazioni è consigliabile solo agli utenti che ne comprendono gli effetti sul computer.

**programma di installazione —** Programma che consente di installare e configurare l'hardware e il software. I programmi **setup.exe** o **install.exe** vengono forniti con la maggior parte dei prodotti software per Windows. Il programma di installazione è diverso dal programma di configurazione del sistema.

**protetto da scrittura —** Detto di file o supporto che non è possibile modificare. Si consiglia di usare la protezione da scrittura per evitare la modifica o la distruzione accidentale di dati. Per proteggere un dischetto da 3,5 pollici da scrittura, fare scivolare la linguetta di protezione da scrittura in posizione aperta.

**PS/2 —** Acronimo di Personal System/2. Tipo di connettore per il collegamento di una tastiera, di un mouse o di un tastierino numerico compatibile con PS/2.

**puntatore —** Indicatore su un monitor o uno schermo che indica la posizione in cui verrà effettuata la prossima operazione da tastiera, touchpad o mouse. Spesso è rappresentato come una barra verticale lampeggiante, un carattere di sottolineatura o una piccola freccia.

**PXE —** Acronimo di Pre-boot eXecution Environment (ambiente di esecuzione prima dell'avvio). Standard WfM (Wired for Management) che consente di configurare e avviare in remoto computer in rete che non dispongono di un sistema operativo.

## <span id="page-27-0"></span>**R**

**RAID —** Acronimo di Redundant Array of Independent Disks (gruppo ridondante di dischi indipendenti). Sistema di due o più unità disco usate in congiunzione per ottimizzare le prestazioni e fornire la tolleranza ai guasti. Le unità RAID vengono impiegate in genere su server e PC a tecnologia avanzata. I tre livelli RAID più comuni sono 0, 3 e 5:

- Livello 0: fornisce lo striping dei dati ma non la ridondanza. Questo livello offre prestazioni migliori ma non la tolleranza ai guasti.
- Livello 3: uguale al livello 0, eccetto che riserva anche un'unità dedicata per i dati di correzione degli errori, offrendo buone prestazioni e un certo livello di tolleranza ai guasti.
- Livello 5: fornisce lo striping dei dati a livello di byte, nonché lo striping delle informazioni di correzione degli errori, con conseguenti ottime prestazioni e un buon livello di tolleranza ai guasti.

**RAM —** Acronimo di Random-Access Memory (memoria ad accesso casuale). L'area di memoria temporanea principale per i dati e le istruzioni dei programmi. Le informazioni memorizzate nella RAM vengono cancellate quanto si arresta il sistema.

**RFI —** Acronimo di Radio Frequency Interference (interferenza in radiofrequenza). Interferenza che viene generata a frequenze radio specifiche comprese nell'intervallo tra 10 kHz e 100.000 MHz. Le frequenze radio si collocano all'estremità inferiore dello spettro elettromagnetico e sono maggiormente suscettibili ad interferenze rispetto alle radiazioni caratterizzate da una frequenza superiore, quali i raggi infrarossi e la luce.

**risoluzione —** Nitidezza di un'immagine riprodotta da una stampante o visualizzata su un monitor. A risoluzione maggiore corrisponde una maggiore nitidezza di immagine.

#### **risoluzione video —** Vedere *risoluzione*.

**ROM —** Acronimo di Read-Only Memory (memoria a sola lettura). Tipo di memoria che consente di archiviare dati e programmi che non è possibile eliminare o modificare. A differenza della memoria RAM, la memoria ROM conserva i dati anche quando si arresta il sistema. Alcuni programmi essenziali per il funzionamento del computer risiedono nella memoria ROM.

**RPM —** Acronimo di Revolutions Per Minute (giri al minuto). Indica il numero di giri effettuati in un minuto. La velocità del disco rigido viene spesso misurata in rpm.

**RTC —** Abbreviazione di Real Time Clock (orologio in tempo reale). Orologio alimentato a pila sulla scheda di sistema che mantiene la data e l'ora quando si arresta il sistema.

**RTCRST —** Acronimo di Real Time Clock Reset (reimpostazione dell'orologio in tempo reale). Ponticello sulla scheda di sistema di alcuni computer che è spesso possibile usare per la risoluzione di problemi.

#### <span id="page-27-1"></span>**S**

che consente di trasferire audio da un file all'altro senza convertirlo in e da un formato analogico, che potrebbe peggiorare la qualità.

**ScanDisk —** Utilità Microsoft che controlla i file, le cartelle e la superficie del disco rigido per individuare eventuali errori. Questa utilità viene spesso eseguita al riavvio del computer dopo un blocco del sistema.

**scheda di espansione —** Scheda di circuiti che si innesta in uno slot di espansione sulla scheda di sistema di alcuni computer, espandendone le funzionalità. Alcuni esempi sono schede video, modem e audio.

**scheda di sistema —** La scheda di circuiti principale del computer. È anche nota come *scheda madre*.

**scheda PC Card —** Scheda di I/O rimovibile conforme allo standard PCMCIA. I modem e gli adattatori di rete sono tipi comuni di schede PC Card.

**scheda PC Card estesa —** Scheda PC Card che, una volta installata, fuoriesce dal bordo dello slot per schede PC Card.

**AVVISO:** rimuovere sempre le schede PC Card estese prima di porre il computer in una custodia o trasportarlo altrove. Se l'estremità esposta di una scheda PC Card viene urtata, la scheda di sistema potrebbe venire danneggiata.

**SDRAM —** Acronimo di Synchronous Dynamic Random-Access Memory (memoria dinamica ad accesso casuale sincrona). Tipo di DRAM sincronizzata con la velocità di clock ottimale del microprocessore.

**SDRAM DDR —** Acronimo di SDRAM Double-Data-Rate (SDRAM a doppia velocità di dati). Tipo di SDRAM che raddoppia la velocità del ciclo di burst dei dati, migliorando le prestazioni del sistema.

sensore a infrarossi — Porta che consente di trasferire dati tra il computer e periferiche compatibili a infrarossi senza dover usare una connessione via cavo.

**sequenza di avvio —** Ordine delle periferiche da cui il computer prova ad avviare il sistema.

**sfondo —** Il motivo o l'immagine di sfondo del desktop di Windows. Per modificare lo sfondo, usare il Pannello di controllo di Windows. È anche possibile acquisire un'immagine con uno scanner e usarla come sfondo.

**slot di espansione —** Connettore sulla scheda di sistema di alcuni computer che alloggia una scheda di espansione, collegandola al bus di sistema.

**smart card —** Scheda incorporata con un microprocessore e un chip di memoria. Le smart card consentono di autenticare un utente sui computer dotati di supporto per le smart card.

**software —** Tutto ciò che può essere archiviato a livello elettronico, ad esempio file o programmi del computer.

**software antivirus —** Programma sviluppato per identificare, isolare e/o eliminare virus dal computer.

**sola lettura —** Attributo associato a dati e file che l'utente può visualizzare ma non modificare o eliminare. Un file può essere a sola lettura se:

- risiede su un CD, un DVD o un dischetto fisicamente protetto da scrittura;
- si trova in rete in una directory sulla quale l'amministratore di sistema ha assegnato diritti solo a determinati utenti.

**striping su dischi —** Tecnica per distribuire i dati su più unità disco. Lo striping consente di velocizzare le operazioni che accedono a dati archiviati su disco. Se viene usato lo striping su dischi, in genere, è possibile scegliere la dimensione dell'unità di dati o la larghezza.

**SVGA —** Acronimo di Super Video Graphics Array (matrice grafica video avanzata). Standard video per schede e controllori video. Le risoluzioni SVGA tipiche sono 800 x 600 e 1024 x 768. Il numero di colori e la risoluzione che un programma è in grado di visualizzare dipende dalle caratteristiche del monitor, dal controllore e dai relativi driver video e dalla quantità di memoria video installata nel computer.

**S-Video di uscita TV —** Connettore che consente di collegare una periferica audio digitale o un televisore al computer.

**SXGA —** Acronimo di Super-eXtended Graphics Array (matrice grafica super estesa). Standard video per schede e controllori video che supporta risoluzioni fino a 1280 x 1024.

**SXGA+ —** Acronimo di Super-eXtended Graphics Array Plus (matrice grafica super estesa più). Standard video per schede e controllori video che supporta risoluzioni fino a 1400 x 1050.

<span id="page-28-0"></span>**system tray —** Vedere *area di notifica*.

**TAPI —** Acronimo di Telephony Application Programming Interface (interfaccia di programmazione per applicazioni di telefonia). Questa interfaccia consente ai programmi Windows di funzionare con un'ampia varietà di periferiche di telefonia, incluse quelle per la gestione di voce, dati, fax e video.

**tasto di scelta rapida —** Comando la cui esecuzione richiede di premere più tasti simultaneamente. Noto anche come *combinazione di tasti*.

# <span id="page-29-0"></span>**U**

**unità a dischetti —** Unità in grado di leggere e scrivere su dischetti.

**unità CD —** Unità che usa la tecnologia ottica per leggere dati da CD.

**unità CD-RW —** Unità che consente di leggere i normali CD e di scrivere su dischi CD-RW (CD riscrivibili) e CD-R (CD registrabili). Sui CD-RW è possibile scrivere più volte, mentre sui CD-R è possibile scrivere una volta sola.

**unità CD-RW/DVD —** Unità, a volte detta unità combinata, che consente di leggere i normali CD e DVD e di scrivere su dischi CD-RW (CD riscrivibili) e CD-R (CD registrabili). Sui CD-RW è possibile scrivere più volte, mentre sui CD-R è possibile scrivere una volta sola.

**unità DVD —** Unità che usa la tecnologia ottica per leggere dati da DVD e CD.

**Unità DVD+RW —** Unità che consente di leggere i normali DVD e la maggior parte dei CD e di scrivere su dischi DVD+RW (DVD riscrivibili).

**unità ottica —** Unità che usa la tecnologia ottica per leggere o scrivere dati su DVD, CD e DVD+RW. Può essere costituita, ad esempio, da unità CD, unità DVD, unità CD-RW e unità combinate CD-RW/DVD.

**unità Zip —** Unità a dischetti ad alta capacità, sviluppata da Iomega Corporation, che usa dischi rimovibili da 3,5 pollici detti dischi Zip. I dischi Zip hanno dimensioni appena superiori a quelle dei normali dischetti, sono spessi circa il doppio e hanno una capacità di archiviazione di 100 MB.

**UPS —** Acronimo di Uninterruptible Power Supply (gruppo di continuità). Fonte di alimentazione di riserva che entra in funzione in caso di interruzione di corrente o quando la tensione raggiunge valori eccessivamente bassi. L'UPS garantisce il funzionamento del computer anche in assenza di corrente per un periodo di tempo limitato. I sistemi UPS normalmente agiscono da soppressori di sovracorrente e possono inoltre svolgere il ruolo di regolatori di tensione. La batteria dei sistemi UPS di piccole dimensioni è in grado di fornire corrente per alcuni minuti, consentendo di arrestare il computer in modo corretto.

**USB —** Acronimo di Universal Serial Bus (bus seriale universale). Interfaccia hardware per periferiche a bassa velocità come tastiere, mouse, joystick, scanner, altoparlanti, stampanti, periferiche a banda larga (DSL e modem via cavo), periferiche di imaging o periferiche di memorizzazione compatibili USB. Tali periferiche vengono inserite direttamente in un connettore a 4 piedini sul computer oppure in un hub a più porte collegato al computer. È possibile collegare e scollegare le periferiche USB mentre il computer è in funzione, inoltre è possibile collegarle tra loro in cascata.

**UTP —** Acronimo di Unshielded Twisted Pair (doppino ritorto non schermato). Tipo di cavo usato nella maggior parte delle reti telefoniche e in alcune reti di computer. Per la protezione contro le interferenze elettromagnetiche, invece di impiegare una guaina di metallo intorno a ogni coppia di fili, vengono attorcigliate coppie di fili non schermati.

**UXGA —** Acronimo di Ultra eXtended Graphics Array (matrice grafica ultra estesa). Standard video per schede e controllori video che supporta risoluzioni fino a 1600 x 1200.

#### <span id="page-29-1"></span>**V**

**V —** Abbreviazione di volt. Unità di misura della tensione elettrica o della forza elettromotrice. 1 V viene rilevato in una resistenza di 1 ohm quando tale resistenza è attraversata da una corrente di 1 ampere.

**velocità del bus —** La velocità in MHz a cui un bus è in grado di trasferire dati.

**velocità di clock —** La velocità in MHz di funzionamento dei componenti del computer collegati al bus di sistema.

**virus —** Programma sviluppato per creare problemi o distruggere i dati memorizzati nel computer. La diffusione di virus tra computer avviene tramite dischetti infettati, software scaricato da Internet o allegati di posta elettronica. Quando un programma infettato viene eseguito, viene avviato anche il virus in esso contenuto.

Un tipo di virus piuttosto diffuso è quello che viene memorizzato nel settore di avvio dei dischetti. Se il dischetto non viene rimosso dall'unità quando si arresta il sistema, all'avvio successivo il computer verrà infettato quando procederà alla lettura del settore di avvio del dischetto cercando il sistema operativo. Se il computer è infetto, tale virus si riprodurrà e si diffonderà a tutti i dischetti che verranno letti o scritti usando il computer infetto, finché non si procede all'eliminazione.

## <span id="page-30-0"></span>**W**

**W —** Abbreviazione di watt. Unità di misura della corrente elettrica. 1 watt è la potenza equivalente a una corrente di 1 ampere alla tensione di 1 volt.

**WH —** Abbreviazione di wattora. Unità di misura comunemente usata per indicare la capacità approssimativa di una batteria. Una batteria da 66 Wh, ad esempio, può fornire 66 W di corrente per 1 ora oppure 33 W per 2 ore.

# <span id="page-30-1"></span>**X**

**XGA —** Acronimo di eXtended Graphics Array (matrice grafica estesa). Standard video per schede e controllori video che supporta risoluzioni fino a 1024 x 768.

# <span id="page-30-2"></span>**Z**

**ZIF —** Acronimo di Zero Insertion Force (a forza di inserimento nulla). Tipo di zoccolo o connettore che consente di installare o rimuovere un chip del computer senza dover forzare in alcun modo il chip o lo zoccolo.

**Zip —** Formato di compressione dei dati ampiamente diffuso. I file compressi usando tale formato sono detti file Zip e di solito hanno l'estensione di file **.zip**. Un tipo particolare di file compresso è il file autoestraente, che presenta l'estensione di file **.exe**. Il file autoestraente viene automaticamente decompresso facendo doppio clic su di esso.

[Torna alla pagina Sommario](#page-0-0)